# **Futaba. 6EX-2.4GHz**

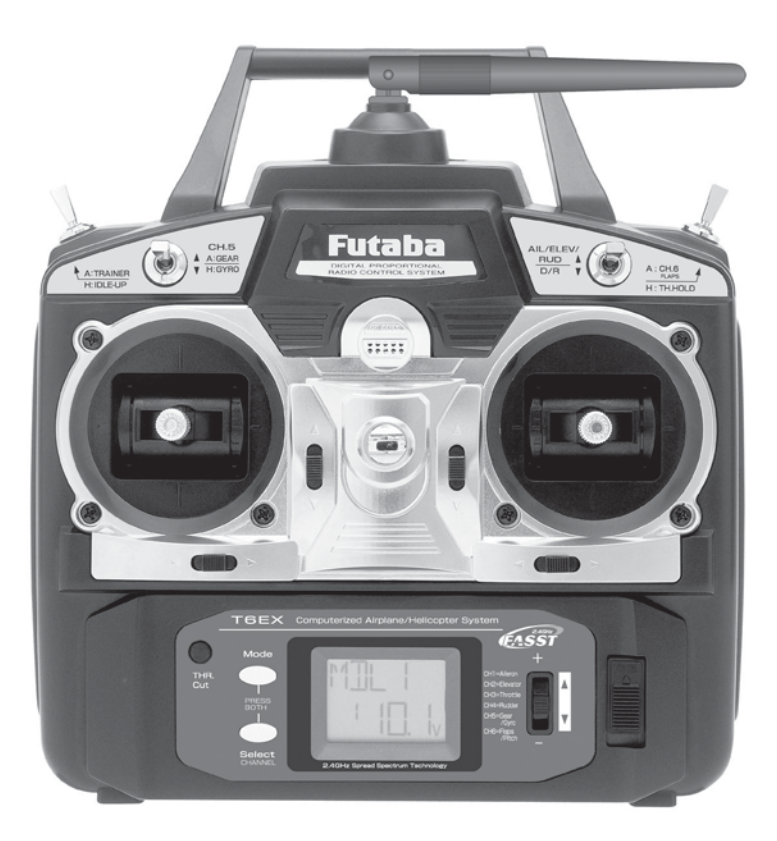

**РУКОВОДСТВО ПОЛЬЗОВАТЕЛЯ** 6-и канальной, широкополосной системой радиоуправления моделями самолоетоы и вертолетов

Futaba Corporation

Обновления смотри на сайте: **http://www.futaba-rc.com**

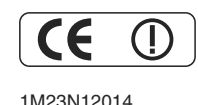

Entire Contents © Copyright 2007 1M23N12014

# СОДЕРЖАНИЕ

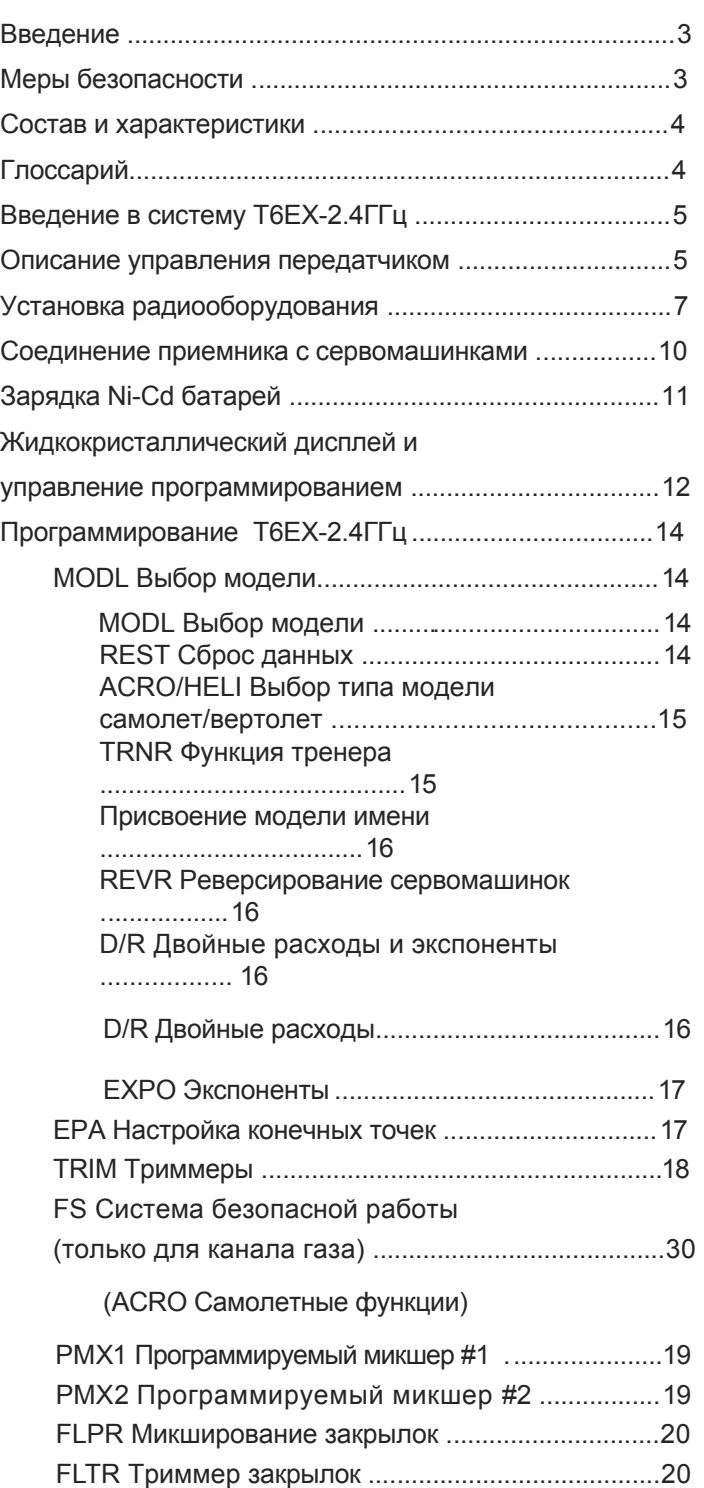

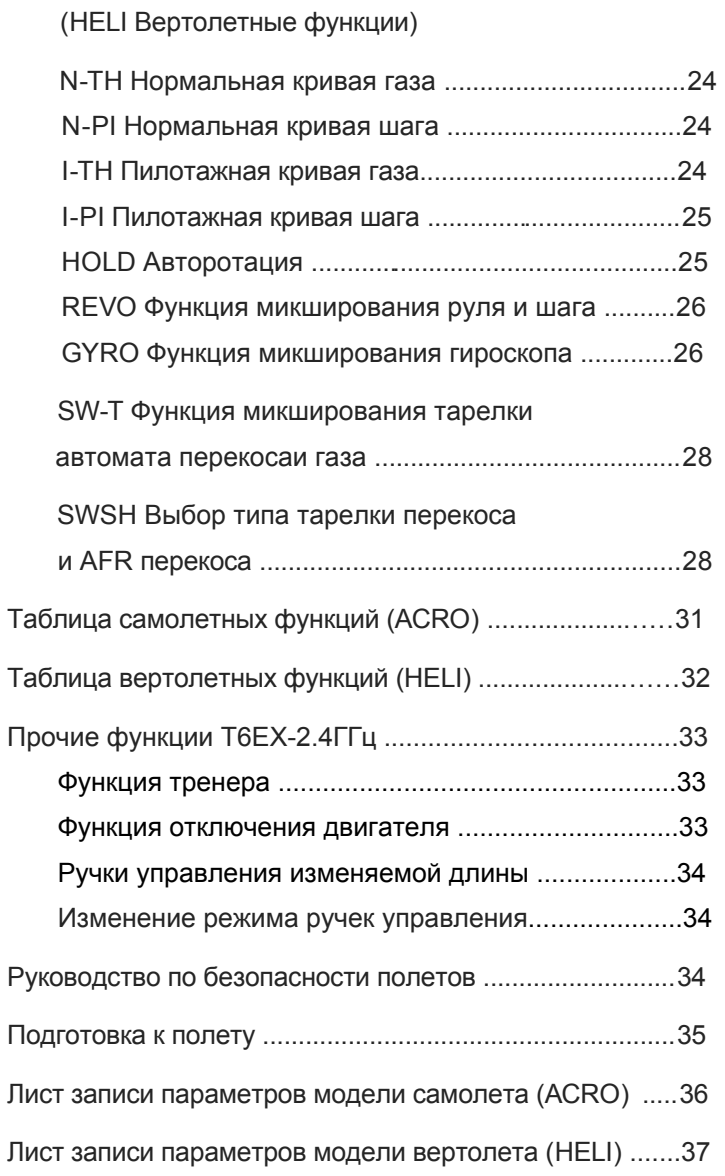

## **ВВЕДЕНИЕ**

Благодарим Вас за покупку цифровой системы радиоуправления самолетами и вертолетами Futaba 6EX-2.4GHz FASST\*1. Если это Ваше первая «компьютерная» система радиоуправления, будьте уверены, что она разработана для более точной первоначальной настройки и полевой регулировки, чем при использовании «не компьютерной» системы радиоуправления. Хотя эта система предназначена для начинающих спортсменов с учетом требований этих пилотов, для наилучшего и безопасного использования системы Futaba 6EX-2.4GHz, Вы должны тщательно прочесть инструкцию.

<sup>\*1</sup>FASST: Улучшенная система широкополосной связи Futaba.<br>Совет: Если, при чтении инструкции, Вы не вполне понимаете назначение какой-либо функции или процедуры, продолжайте читать дальше. Зачастую процедуры и функции объясняются дальше другими словами. Также, подключите к приемнику питание и сервомашинки, чтобы видиеть на практике производимые Вами действия.

Если при начальных установках или работе системы Вы встретитесь с трудностями, то снсчала обратитесь к инструкции. Дальнейшую помощь Вы можете получить в магазине, где вы приобрели Futaba 6EX-2.4GHz.

# **МЕРЫ БЕЗОПАСНОСТИ**

1. Проявляйте осторожность при включении 2.4ГГц радиосистемы, т.к. она может создать помехи другим радиоуправляемым моделям.

2. 2.4ГГц радиосистемы отличаются по своим характериситкам от обычных радиосистем. Держите модель в поле зрения, потому что большие объекты (здания, рельеф местности) могут блокировать радиосигнал. Также помехи могут создаваться большим металлическим объектом, железнодорожными путями и линией электропередач.

4. НИКОГДА не берите антенну в руки во вреимя полета, это уменьшает дальность радиопередачи и вызывает помехи.

**4**

# **СОСТАВ И ХАРАКТЕРИСТИКИ**

# **Передатчик: T6EX-2.4GHz**

Широкополосный передатчик T6EX-2.4GHz Передача в диапазоне 2.4ГГц Операционная система: 6-и канальная с двумя ручками Питание: 9.6 В NT8F600B Ni-Cd батарея Ток потребления: 170 мА

# **Другие компоненты:**

Кабельный выключатель Руководство пользователя

\*Параметры могут быть изменены без уведомления.

# **Приемник: R606FS**

Шестиканальный широкополосный приемник Прием в диапазоне 2.4ГГц Питание: 4.8 В или 6 В (в одной цепи с свервомашинками) Ток потребления: 80 мА (при отсутсвии сигнала) Размеры: 41.6х27.5х9.2 мм Вес: 9,8 г

**ВНИМАНИЕ!** Никогда не используйте для питания приемника алкалиновые батарейки. Это может вызвать неисправность.

# **ГЛОССАРИЙ**

Для понимания дальнейшего материала даем пояснения нескольких терминов. Термины размещены не в алфавитном порядке, а в логическом, подготавливая читателя к пониманию следующего термина. **Реверсирование (сервореверсирование)** - Функция, позволяющая пользователю определить направление движения каждой сервомашинки. Если управление моделью происходит в неправильном направлении, то пользователь может изменить направление движения сервомашинки, чтобы управление происходило правильно

**Расход** - Если речь идет об управляющих плоскостях (руле высоты или элеронах), расход есть расстояние, на которое перемещается плоскость. Расход управляющих плоскостей измеряется в мм перемещения задней кромки плоскости . У модели на рисунке размах руля высоты вверх равен 13 мм. Расход может также относиться к перемещению качалки или колеса сервомашинки.

**Переключатель расхода (D/ R)** - позволяет мгновенно переключиться на два разныхрасхода элеронов и руля высоты. Часто, разные расходы требуются для разных типов полетов. ( Малый расход требуется для полета на большой скорости, когда модель хорошо слушается рулей, а большой расход нужен при агрессивных акробатических маневрах, при посадке или полете на малой скорости, когда

**Подстройка конечных точек (E.P.A.) -** Устанавливает максимальное расстояние поворота сервомашинки в обеих направлениях. (Как бы ни был установлен переключатель расхода, сервомашинка должна перемещаться с ограничением, устанавливаемым подстройкой конечных точек.

**Экспонента** - Нормально сервомашинка перемещается пропорционально перемещению ручки управления в передатчике (т.е., если ручка управления перемещается на половину, то сервомашинка перемещается также на половину). Однако, при использовании экспоненты, сервомашинка может перемещаться как больше, так и меньше, чем ручка управления. (Чаще сервомашинка перемещается меньше). Экспоненты обычно применяются для смягчения или уменьшения перемещения сервомашинок элеронов и руля высоты. Таким образом, начальное перемещение ручки управления пилотом приводит к меньшему перемещению сервомашинки и смягчению полета самолета. (переключатель расхода изменяет расход сервомашинки. Экспонента определяет, где сервомашинка движется быстрее, а где медленнее.

**Микширование** - Две (или более) сервомашинки могут работать совместно либо с помощью механического объединения качалок с помощью Y-соединения, или электрического соединения с помощью программы в передатчике. При электрическом объединении с помощью программы, говорят об их микшировании. В отличие от механического объединения, когда сервомашинки должны работать согласно, при программном объединении они могут работать навстречу. Кроме того, конечные точки каждой сервомашинки могут устанавливаться раздельно.

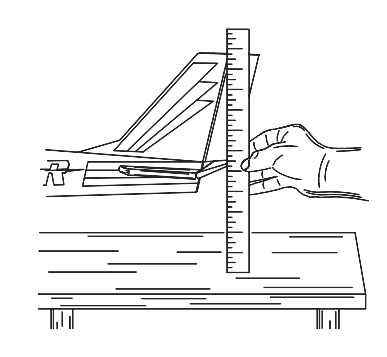

# **ВВЕДЕНИЕ В СИСТЕМУ 6EX-2.4GHz**

**Важно!**: Всегда включайте сначала передатчик, а потом приемник. При выключении системы сначала выключайте приемник, а потом передатчик. Модель никогда не должна быть включена без передатчика. В этом случае сервомашинки и управляющие плоскости могут быть повреждены, или, при применении электромотора, он может включиться непроизвольно и нанести серьезное повреждение .

## **Передатчик**

В самолетном режиме (ACRO): внешние выключатели управляют переключением расхода, выпуском шасси и включением тренерского режима. Программируемые функции включают реверсирование сервомашинок и установку конечных точек всех каналов, настройку двойных расходов, экспонент и программного микширования. Дополнительно можно выбрать один из четырех преднастроенных микшеров типа крыла, закрылок, V-образного хвоста и элевонов.

В вертолетном режиме (HELI): выключатели отвечают за двойные расходы, пилотажный режим, удержание газа, и чувствительность гироскопа. Две настройки чувствительности могут быть выбраны при использовании гироскопов Futaba GY401/502/611. Программируемые функции включают реверсирование сервомашинок и установку конечных точек всех каналов, настройку двойных расходов, экспонент, кривых шага и газа, режима удержания газа и микширование шага с каналом поворота (REVO). Дополнительно можно выбрать один из трех типов тарелки автомата перекоса.

#### **Управление передатчиком**

Рисунок и описание вкратце поясняют функции передатчика T6EX-2.4GHz. Подробные инструкции по управлению передатчиком даются, начиная со стр. 14.

**Замечание:** На рисунке приведен вид передатчика в режиме 2 (как он поставляется). (Более подробно о режимах на стр. 34)

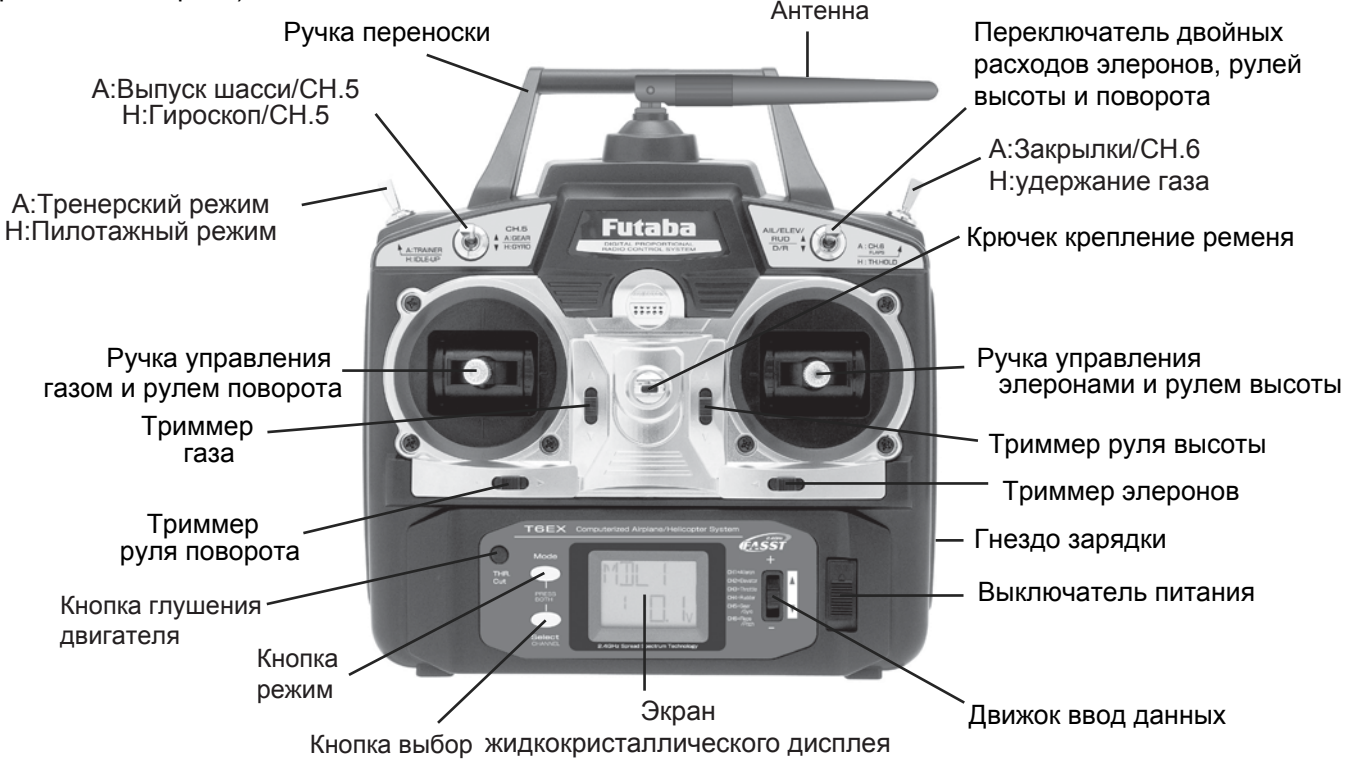

#### **ОПИСАНИЕ:**

## **Переключатель двух расходов**

Используется для переключения между двумя установленными расходами элеронов и рулей высоты и поворота . Расходы могут быть установлены, как Вы пожелаете, но обычно, кгда переключатель находтся в верхнем положении, расходы большие, а когда он находится внизу - малые. Этот переключатель используется также для переключения между значениями экспонент (когда они используются) .

**А:Ручка управления закрылками** - канал 6. Эта ручка управляет сервомашинкой, соединенной с каналом 6 приемника и управляет закрылками, если они есть в моделе.

**Н:Переключатель удержания газа** - Этот переключатель для удержания двигателя на холостых оборотах и разъединения его с ручкой управления газом. Он обычно используется в режиме авторотации.

**Крючек крепление ременя** -используется для крепления ремня для подвеса передатчика на шею (покупается отдельно).

**Ручка управления элеронами/рулем высоты** - Управляет сервомашинками, соединенными с каналом 1 (элероны) и каналом 2 (руль высоты) в приемнике.

**Триммеры (все)** - Используются для смещения нейтрали каждой сервомашинки.

**Замечание:** Триммер газа предназначен для точной настройки сервомашинки газа в режиме холостого хода. Триммер не влияет на сервомашинку при полном отклонении ручки газа вверх, так что обороты холостого хода могут быть подстроены без влияния на установку газа при остальном движении ручки.

**Гнездо зарядки** - Разъем для зарядки батарей передатчика внутренним зарядным устройством. **Выключатель питания** 

**Движок ввод данных** - Используется для изменения значений различных функций, отображаемых на экране. **Экран жидкокристаллического дисплея** - Отображает режимы программирования и вводимые значения. **Кнопка режим (MODE)** - Используется для выбора и отображения 13 или 14 (РСМ) различных функций.

**Кнопка выбор (SELECT) -** Используется для отображения значений текущей функции.

**Кнопка глушения двигателя -** Для использования функции глушения двигателя полностью опустите ручку газа и нажмите кнопку для полного закрытия карбюратора и глушения двигателя.

**Ручка управления газом/поворотом** - воздействует на сервомашинки, подключенные к каналу 3 (газ) и каналу 4 (поворот) в приемнике.

**А:Переключатель тренера** - Используется или как переключатель тренера. Для работы как переключатель тренера передатчик должен быть соединен с другим передатчиком кабелем тренера (покупается отдельно).

**Н:Переключатель пилотажного режима** - Этот переключатель воздействует на условия полета и устанавливает кривые газа и шага в расчете на маневрирование (бочки, петли, поворот на месте) и свободный полет.

**А:Переключатель выпуска/убирания шасси (канал 5)** - Переключатель управляет сервомашинкой, соединенной с каналом 5 приемника, которая убирает и выпускает шасси Вашей модели (если таковые имеются).

**Н:Переключатель гироскопа (канал 5) -** Вы можете соединить разъем подстройки чувствительности к приемнику для воздействия на гироскоп, имеющий две разные чувствительности. Также, если у Вас гироскоп Futaba GY401/502/601, то две разные чувствительности, установленные функцией GYRO в передатчике переключаются этим переключателем.

**Антенна** - Излучает сигналы на приемник. НИКОГДА не направляйте кончик антенны на модель во время полета - это может вызвать помеху. Подробнее смотрите на стр. 9.

#### **Замена самолетной трещотки на ручке управления газом на вертолетную пружину**

1. Откройте батарейный отсек передатчика и выньте батареи.

2. Открутите винты, крепящие заднюю часть корпуса передатчика и снимите ее.

3. Смените самолетную трещотку на вертолетную пружину и отрегулируйте ее жесткость.

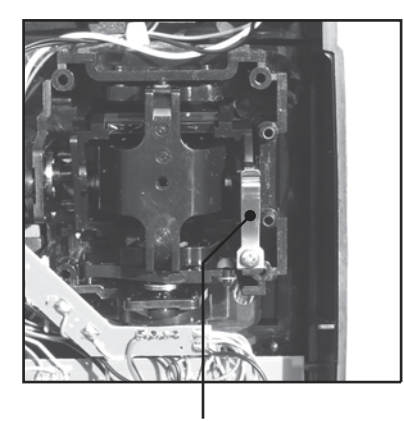

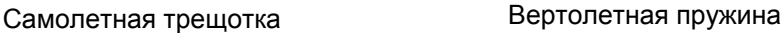

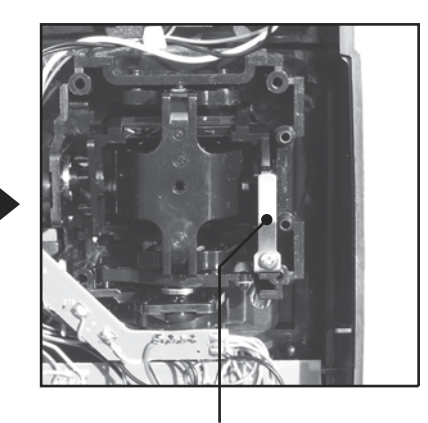

(на фотографиях изображен пример замены для передатчика в режиме 2, как он поставляется)

# **УСТАНОВКА РАДИООБОРУДОВАНИЯ**

Следуйте приведенной инструкции для правильрого монтажа сервомашинок, приемника и батарей.

• Проверьте, что метки на батарее, переключателе и сервомашинках оринетированы правильно, и соответствуют ключам, а соответствующих разъемах приемника и других разъемах перед их соединением. При разъединении разъемов никогда не тяните за провода, а только за пластмассовые части.

• При нехватке длины проводов от сервомашинок до приемника, используйте удлинители (покупаются отдельно).

• Всегда монтируйте сервомашинки с прилагаемыми резиновыми втулками.Не перетягивайте винты. Ни одна часть корпуса сервомашинки, качалок и других ее частей не должна касаться монтажных поверхностей и других элементов конструкции вертолета. В противном случае вибрации будут передаваться на сервомашинку и вызовут преждевременный износ или поломку сервомашинки.

• Замечание: Маленькие цифры 1, 2, 3, 4 нанесены на четырехплечной качалке. Цифры показывают отклонение кажного плеча от 90 градусов для быстрой коррекции производственных отклонений между сервомашинками.

• Для центрирования сервомашинок подключите их к приемнику и включите приемник и передатчик. Установите триммеры на передатчике в центре, затем найдите плечо качалки, перпендикулярное к тяге, подсоединяемой к сервомашинке.

• После установки сервомашинок подвигайте их на полный расход и проверьте, не заедает ли тяги и не трутся ли они одна о другую. Проверьте также, не чрезмерны ли усилия на тягах. Если наблюдается неожиданный зудящий звук, исходящий из сервомашинки, то это может быть вызвано повышенным сопротивлением в механизме управления. Найдите и устраните проблему. Если это и не приводит к поломке сервомашинки, то увеличивает потребление тока от батарей.

• Используйте монтажную плату выключателя приемника как шаблон для обрезки и сверления отверстий под винты . Смонтируйте выключатель на стороне фюзеляжа, противоположной выхлопу двигателя так, чтобы он не мог быть случайно включен или выключен при обслуживании и хранении модели. Убедитесь, что выключатель передвигается свободно в вырезанном окне и обеспечено его полное перемещение из положения ВКЛ в ОТКЛ.

• Чтобы провода сервомашинок на рвались и не ломались от вибрации, оставьте небольшой запас длины проводов и закрепите их в положенных местах. Проверяйте состояние проводов сервомашинок во время регулярных осмотров и процедур обслуживания модели.

Сделайте небольшой загиб

Закрепите на расстоянии 5-10 см от сервомашинки, чтобы провод не был натянут

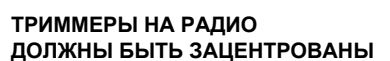

 $0000$ 

 $\frac{1}{2}$ 

)))⊷০০০০`

 $(0000$ 

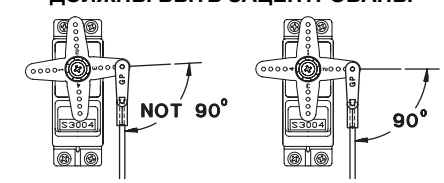

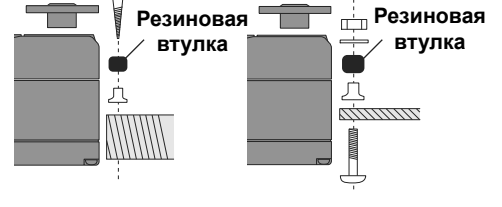

• **ВНИМАНИЕ!** Поскольку характеристики 2.4ГГц широкополосной связи отличается от стандартных систем 27МГц и 40МГц, прочитайте внимательно этот раздел.

#### **Установка приемника и его антенн:**

• Поскольку длина волны 2.4ГГц гораздо меньше, чем у систем, работающих на частотах 27МГц и 40МГц, 2.4ГГц приемники очень чувствительны к потере сигнала. Чтобы уменьшить возможность потери сигала или помех на приемнике R606FS установлены две антенны, снабженные функцией диверсификации сигнала.

• Чтобы полностью использовать возможности диверсификации сигнала, следуйте данным инструкциям.

1.Антенны должны быть максимально прямыми, иначе это снизит эффективную дальность приема.

2.Антенны должны быть расположены под углом 90° друг к другу.

Также желательно, но не обязательно, разнести антенны как можно дальше друг от друга.

3.Если ваша модель содержит большое количество электропроводящих (металлических или карбоновых) частей, которые блокируют радиосигнал, расположите антенны на обоих сторонах модели и минимум в 1,5 см от электропроводящих частей, чтобы антенны не попадали в тень радиосигнала. Эта инструкция не относится к коаксиальному кабелю антенны. Не сгибайте сильно коаксиальный кабель, чтобы не сломать его.

 $90^\circ$ 

4.Удалите антенны как можно дальше от мотора, электронного регулятора скорости и других источников электромагнитного шума.

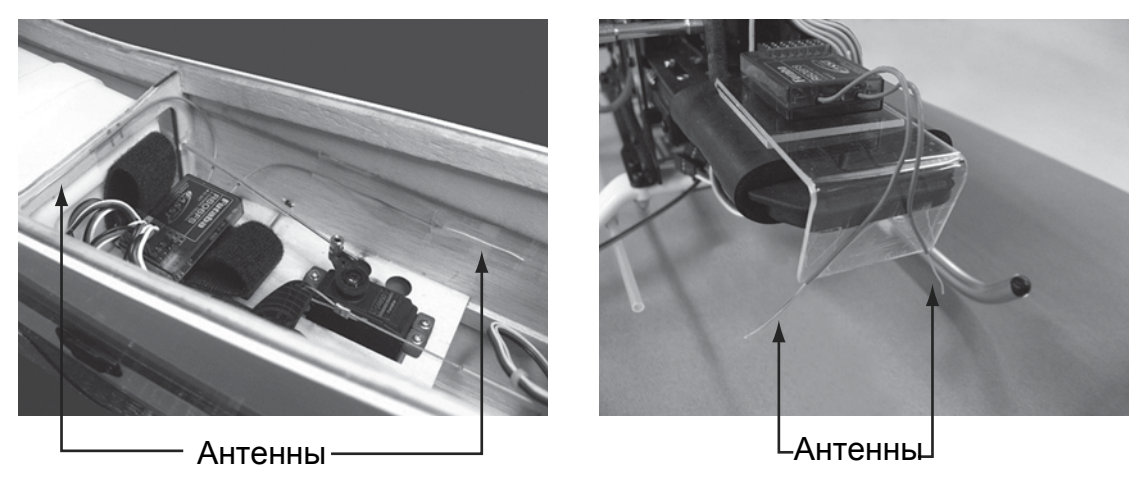

\*Антенны должны быть расположены под углом 90° друг к другу. \*Фотографии показывают пример расположения антенн. Не забудьте перед усатновкой обернуть приемник в поролоновую губку для защиты от вибрации.

• Приемник содержит точные электронные компоненты. Эти чувствительные и дорогие компоненты на борту самолета должны быть защищены от вибраций, ударов и экстремальных температур. Для защиты приемника завернире его в пенорезину или другой материал, поглощающий вибрации. Для защиты от влаги поместите приемник в пластиковую коробку и закройте открытый конец резиновой лентой перед заворачиванием в пенорезину. При попадании влаги в приемник могут наблюдаться перерывы в работе и повреждения. Помещение приемника в пластиковую коробку защищает приемник также от попадания топлива и выхлопных газов, которые, в некоторых моделях , могут находиться в фюзеляже.

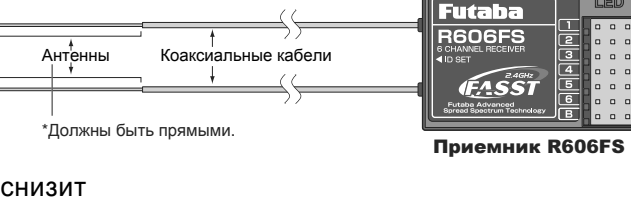

#### **Антенна передатчика**

1.Антенна передатчика может изменять свое положение. Настройте ее так, чтобы она никогда не была направлена на модель вовремя полета, потому что это ухудшает передачу сигнала.

2.Установите антенну так, чтобы она была перпендикулярна передней части передатчика. Конечно, положение антенны зависит от того, как вы держите передатчик, но в большинстве случаев именно перпендикулярное расположение антенны наиболее удобно и эффективно.

**3.НИКОГДА** не берите антенну руками во время полета. Это значительно ухудшает радиосигнал.

#### **Проверка дальности радио**

Проверку дальности необходимо провести перед первым запуском модели. Нет необходимости проводить проверку дальности перед каждым полетом. Также, функция проверки дальности — последний способ проверки, правильно ли работает передатчик и соответсвует ли его дальность, заявленной.

1.Для проверки дальности на земле установлена специальная функция «понижения мощности радиосигнала». Для активизации режима «понижения мощности радиосигнала» нажмите и зажмите кнопку MODE и включите передатчик. В этом режиме красный светодиод передатчика мигает, а зеленый горит ровным светом. Также, в этом режиме передатчик предупреждает пилота, издавая звуковые сигналы каждые 3 секунды и изображением на дисплее.

2.Отойдите от модели на расстояние 30-50 шагов. Вы не должны потерять управление моделью.

3.Если все работает нормально, вернитесь к модели, положите передатчик в безопасное, но легко доступное вам место. Будьте осторожны, ручка газа должна быть в крайнем нижнем положении. Заведите двигатель. Попросите вашего ассистента подержать самолет и проведите еще одну проверку дальности на разных режимах работы двигателя. Если сервомашинки дрожат, либо функционируют не нормально, не летайте на этой модели. Проверьте контакты сервомашинок, не заедают ли тяги, заряжена ли батарея.

4.Режим «понижения мощности радиосигнала» действует в течении 60 секунд. После этого передатчик входит в штатный режим работы.

Для выхода из режима «понижения мощности радиосигнала» до окончания этого времени нажмите на кнопку MODE еще раз. Этот режим невозможно возобновить. Поэтому, чтобы войти в режим «понижения мощности радиосигнала» выключите и включите передатчик в этом режиме снова.

5.НИКОГДА не летайте в режиме «понижения мощности радиосигнала».

#### **Привязка приемника к передатчику**

Каждый передатчик имеет свой уникальный идентификационный код (ID). Для того, чтобы система заработала, Вам необходимо чтобы приемник распознал код передатчика и привязался к нему. После привязки код передатчика хранится в памяти приемника и система не требует дальнейшей привязки, пока Вы не захотите использовать приемник с другим передатчиком. (Изначально, в комплекте передатчик и приемник уже связаны)

1. Установите приемник и передатчик близко друг к другу (в радиусе 1 метра).

2. Включите передатчик.

3. Посмотрите на светодиод на обратной стороне передатчика. Если светодиод горит ровным зеленым светом передатчик передает сигнал.

4.Включите приемник.

5.Нажмите и держите кнопку ID SET на приемнике более 1 секунды. Приемник начнет процедуру привязки.

6.Когда привязка будет окончена, светодиод в приемнике загорится ровным зеленым светом. Проверьте правильно ли работают сервомашинки. Значения сигналов светодиода приемника см. в таблице.

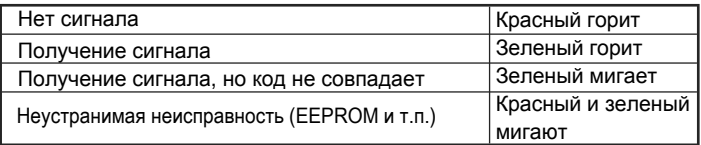

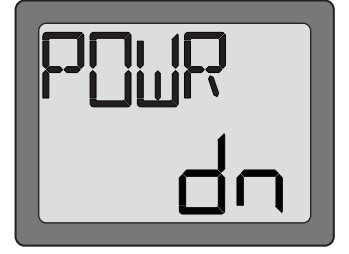

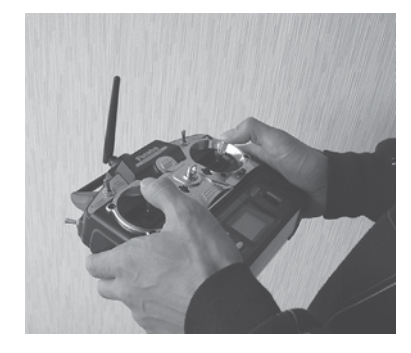

## **СОЕДИНЕНИЕ ПРИЕМНИКА С СЕРВОМАШИНКАМИ**

#### **Соединение приемника с сервомашинками для выполнения следующих функций:**

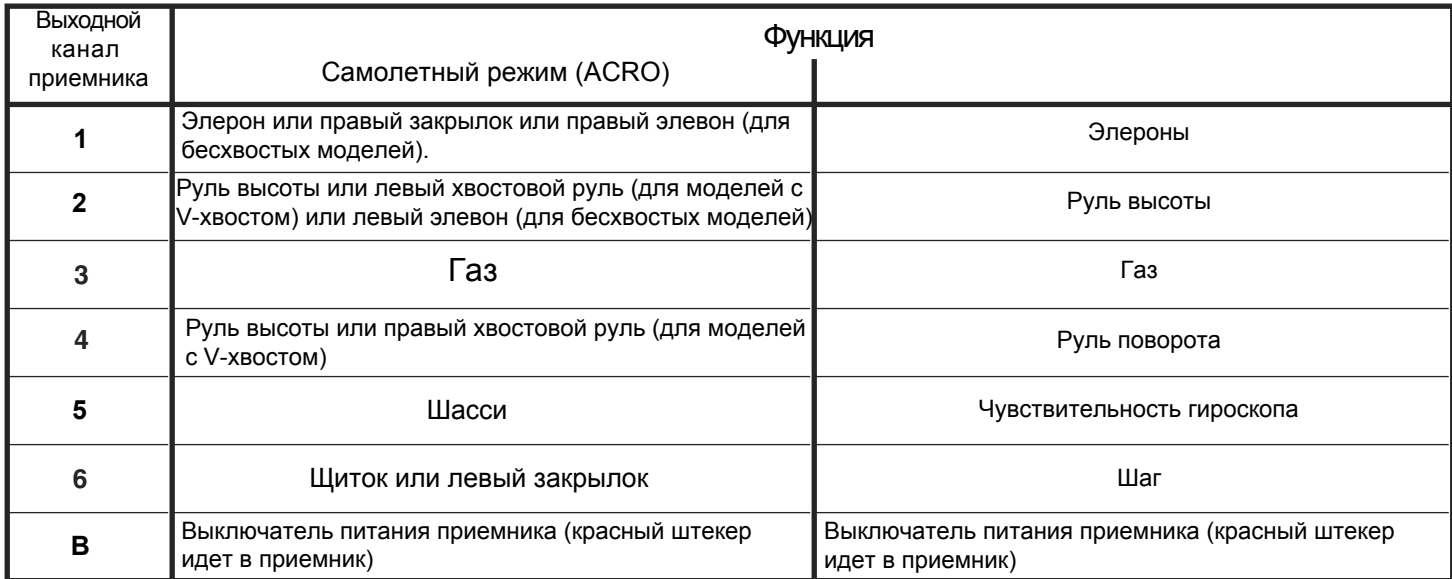

#### Схема приведена только для моделей самолетов. Дополнительные сервомашинки покупаются отдельно.

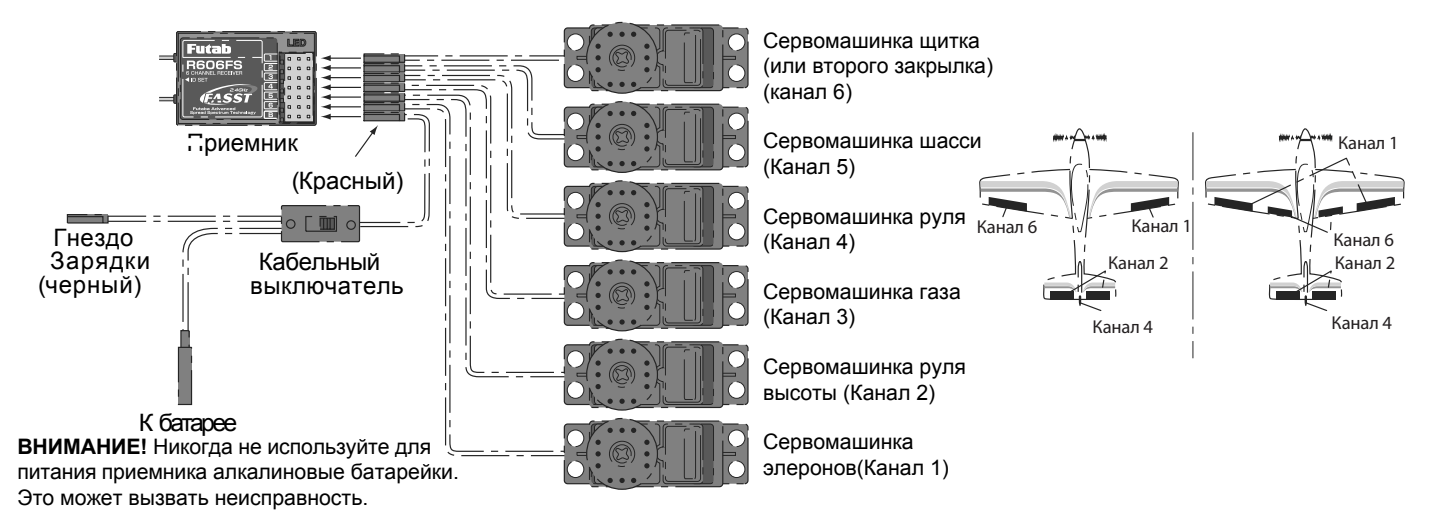

Схема приведена только для вертолета. Сервомашинки и гироскоп покупается отдельно.

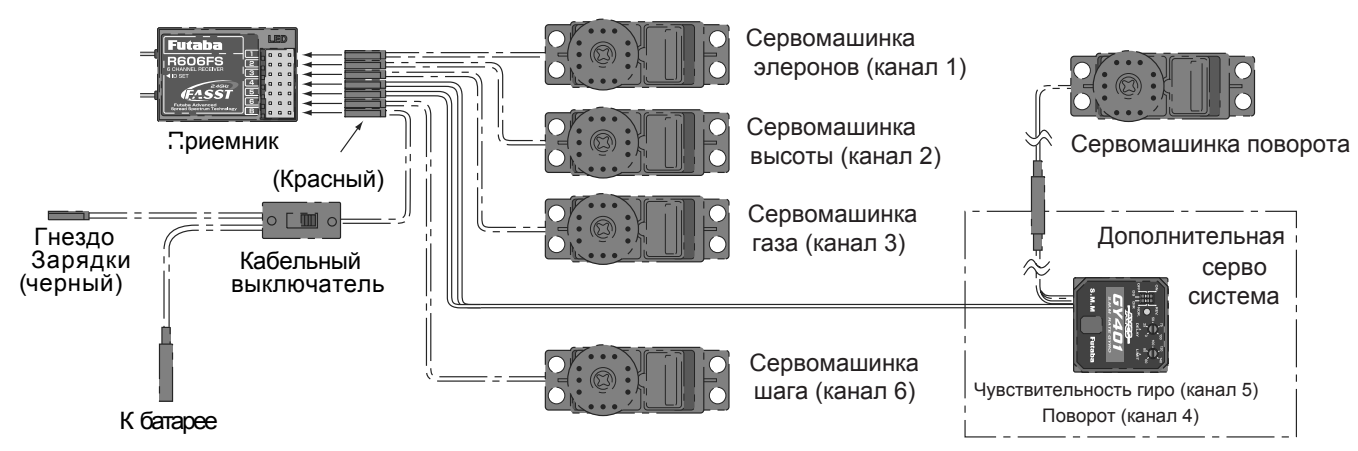

**ВНИМАНИЕ!** Никогда не используйте для питания приемника алкалиновые батарейки. Это может вызвать неисправность.

# **ЗАРЯДКА Ni-Cd БАТАРЕЙ**

Батареи передатчика и приемника Вашей системы 6EX-2.4GHz перезаряжаемые, Ni-Cd (никель-кадмиевые). Эти батареи требуют специального ухода и зарядки . **Тщательно прочтите инструкцию по зарядке.**

#### **Замечание**: Поставляются частично заряженные батареи, которые требуют полной зарядки перед запуском модели.

1. Соедините **зарядный кабель передатчика**, идущий от розеточного зарядного устройства с гнездом зарядки на правом боку корпуса передатчика . Зарядный кабель батарей приемника может быть подключен двояко: он может подключаться непосредственно к батарее или к свободному зарядному разъему (черный), идущему от выключателя питания модели. Зарядка через выключатель предпочтительна, так как не требует отсоединения батареи.

2. Вставьте розеточное зарядное устройство в розетку. **Замечание**: Если розетка подключена через комнатный выключатель, убедитесь, что она остается включенной при покидании комнаты. В противном случае батарея не зарядится!

3. Светодиод должен светиться красным, показывая, что ток течет и батарея заряжаетсяi. Разряженные батареи заряжаются 15 часов. При использовании новых быстрых зарядников, **строго следуйте инструкции производителя**, чтобы не перезарядить батарею. **Никогда** не заряжайте батареи током свыше 1000 ма. Батареи периодически надо разряжать для предотвращения явления "памяти".

Например, если Вы совершаете всего два полета за раз, батареи не разряжаются полностью. Если делать так несколько раз , батареи "запоминают" это, и начинают "думать", что они должны летать два раза. После двух полетов они не отдают достаточно энергии, что приводит к аварии. Для стирания этой памяти, проводите цикл разряда батареи, а затем заряжайте ее от коммерческого зарядного устройства, или оставьте систему включенной и двигайте сервомашинки ручками управления передатчика до тех пор, пока рули не станут двигаться медленно, что говорит о разряде батареи. Эти циклы разряда-заряда производите раз в два месяца, даже зимой и в периоды длительного хранения. При использовании заряднника с читающим устройством, замечайте емкость батарей после цикла. При заметном снижении емкости батареи следует заменить.

**Замечание**: Заряд батарей с использованием прилагаемого зарядника Futaba A/C всегда безопасен. Однако, заряд батарей с использованием новых быстрх зарядников допустим до того момента, пока Вы уверены, что зарядник рабртает правильно. **Никогда** не заряжайте батареи током более 1000 ма (1 А). Если это не соблюдается, то батареи выйдут из строя .

## **ЖИДКОКРИСТАЛЛИЧЕСКИЙ ДИСПЛЕЙ (LCD) И УПРАВЛЕНИЕ ПРОГРАММИРОВАНИЕМ**

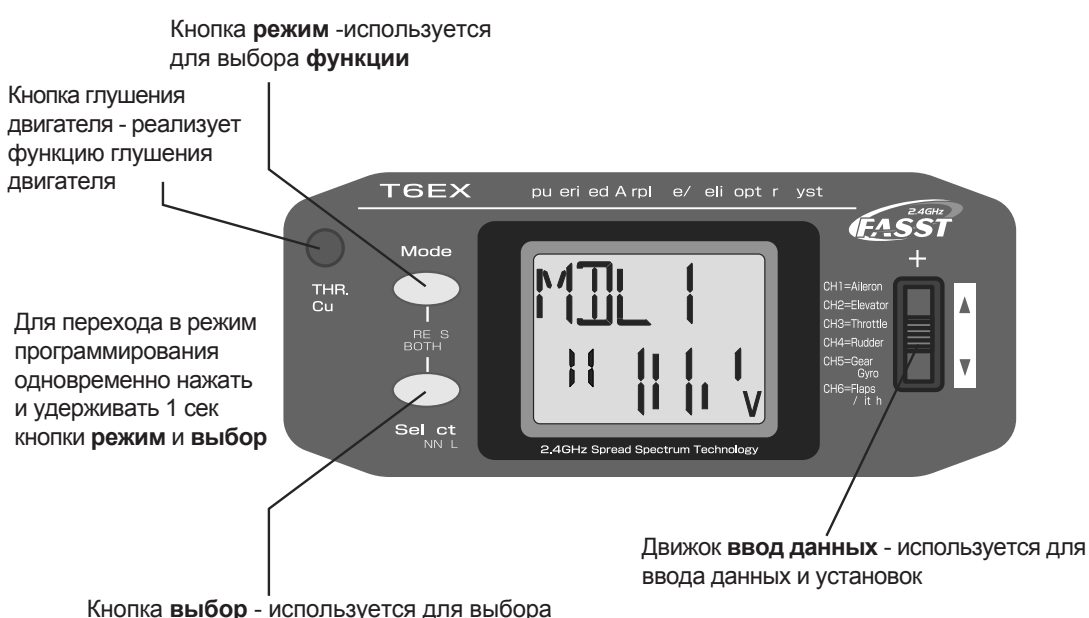

параметра **функции** и установки его значения

#### **Экран дисплея**

При **включении** передатчика на экране дисплея отображается **номер модели, название модели, тип модели** и **напряжение батареи** питания. По желанию пользователя на экран могут быть вызваны функции и установки, запомненные в памяти. Доступ к ним осуществляется кнопками **режим** и **выбор**, а изменение их значений - движком **ввод данных.** Это называется программированием!

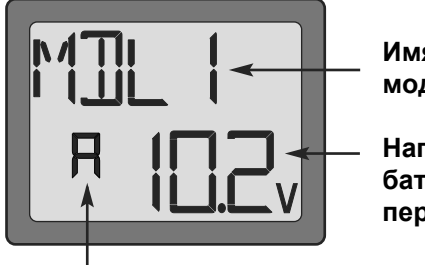

**Имя текущей модели**

**Hапряжение батареи передатчика**

**Тип модели (А:самолет/ Н:вертолет)**

**Замечание**: Свободно перемещайтесь по программам смотря на дисплей, используя кнопки **режим** и **выбор**. Эти кнопки только определяют, что отображается на дисплее и не меняют установки. Изменение установок производится только движком **ввод данных**.

#### **Запоминание номера и названия модели**

Futaba 6EX-2.4GHz запоминает номера шести моделей. Это означает, что данные (управление расходами, конечными точками и т.п.) для шести моделей могут быть запомнены в передатчике и в любой момент могут быть активированы (в зависимости от того, каую модель Вы сегодня используете). Это снимает требование перестраивать передатчик каждый раз, когда Вы меняете свою модель! При включении передатчика номер модели и напряжение батареи показываются на дисплее. Перед каждым полетом убедитесь, что на экране номер той модели, которую Вы запускаете. Если работать с моделью с другим номером, то некоторые (или все) команды управления будут неверными, что приведет к неприятностям.

Полет модели с неверной программой приводит к поломке, поэтому **удостовертесь**, что номер модели на дисплее верный. Для этого нанесите номер модели непосредственно на вертолете, или прикрепите табличку на передатчик сзади.

# **Иконка батареи Напряжение батареи передатчика**

Кроме номера модели на дисплее отображается и **напряжение батареи передатчика.** При снижении напряжения ниже приблизительно **8,5 вольт**, иконка со значком батареи **начинает мигать** и раздается сигнал тревоги, пока передатчик не будет выключен. После включения сигнала тревоги у Вас есть в запасе около 4 мин (или меньше) для того, чтобы посадить модель до потери управленияl. Никогда не доводите передатчик до такого состояния в полете, однако если это произошло, **немедленно** садитесь.

**Замечание**: Когда напряжение питания падает до **8,9 вольт**, Вы имеете не более 10 минут до потери управления, поэтому эта величина принята за **абсольтный минимум** напряжения. Если напряжение падает до этого значения, то скорее совершайте

безопасную посадку. Более рациональная граница безопасности 8.9 Вольт -По возможности приземляться. - прекращение полетов в этот день и перезарядка батарей при падении напряжения до 9,4 вольт.

## **Тревожное предупреждение микшера**

**Тревожное предупреждение микшера** отображается на экране всякий раз, когда Вы включаете передатчик с любым активированным микшером. Это предупреждение исчезает,когда переключатель или орган управления, вызвавший предупреждение, деактивируется. Органами, вызывающими появление сообщения, могут быть переключатели удержания газа и переключатель пилотажного режима.

#### **Ошибка сохранения**

Предупреждение об ошибке сохранения появляется при потере по какой-либо причине памяти передатчика. Если это происходит, то все данные при повторном включении передатчика сбрасываются. Если имеется ошибка сохранения, то инициализация начинается с модели 6 к моделе 1.

Номер модели слева на экране изменяется от 6 к 5, к 4, к 3, к 2, к 1 и потом номер исчезает. Исчезновение номера означает конец инициализации. После этого Вы можете выключить питание передатчика. Не выключайте питание до конца инициализации, а то инициализация начнется сначала при новом включении передатчика.

Не летайте при появлении этого сообщения: все программирование стерто и недоступно. Верните передатчик в сервис-центр Futaba.

## **Примерные рекомендации**

- 9.4 Вольт Не летать до перезарядки.
	-
- 8.5 Вольт **Опасность! Немедленно садиться!**

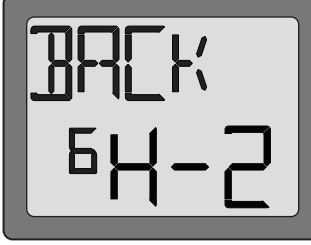

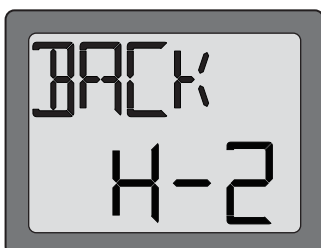

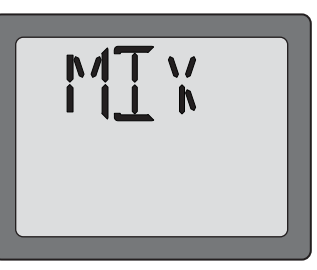

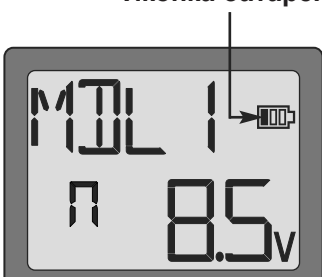

**14**

# **ПРОГРАММИРОВАНИЕ 6EX-2.4GHz**

В любое время Вы можете посмотреть или изменить любые текущие установки, включив передатчик и войдя в режим программирования (одновременно нажав и удерживая 1 сек кнопки **режим** и **выбор**). В режиме программирования кнопка режим используется для выбора одной из функций (В самолетном режиме **ACRO**: номер модели / сброс данных / выбор типа модели / выбор модуляции / тренерский режим /название модели / реверс / два расхода / экспоненты / подстройка конечных точек / триммеры / программируемое микширование 1 / программируемое микширование 2 / микширование закрылок / триммер закрылок / микширование V-образного хвоста / микширование элевонов / функция безопасности. В вертолетном режиме **HELI** номер модели / сброс данных / выбор типа модели / выбор модуляции / название модели / реверс / два расхода / экспоненты / подстройка конечных точек / триммеры / нормальная кривая газа / нормальная кривая шага / пилотажная кривая газа / пилотажная кривая шага / удержание газа / перестройка микширования / чувствительность гироскопа / микширование газа с тарелкой автомата перекоса / тип тарелки автомата перекоса / функция безопасности). Кнопка выбор используется для просмотра значений функции. Для изменения значения функции используется движок ввод данных.

Вы можете выйти из режима программирования и вернуться к первоначальному экрану одновременно нажав и удерживая 1 сек кнопки **режим** и **выбор**.

**Замечание:** Функции пречислены и описаны в порядке появления на экране дисплея. Прочтите до конца инструкцию перед установками своей модели. Если Вы не хотите использовать любую из функций микширования, прочтите инструкцию по этому вопросу позже. Ознакомьтесь со схемами последовательности операций для самолета на стр.31 и для вертолета на стр.32.

## **Выбор модели / Сброс данных / Выбор модуляции / Название модели**

## **Функция выбора модели (MODL)**

## **Для выбора модели из памяти**:

- 1. Перейдите к функции выбора модели в режиме программирования, одновременно нажав и удерживая 1 сек кнопки **режим** и **выбор.** При этом на экране замигает номер текущей активной модели.
- 2. Для активации памяти другой модели нажимайте движок **ввод данных** до тех пор, пока не появится номер требуемой модели.
- 3. Теперь модель выбрана. Все программные вводы после этого будут относиться только к модели с номером, отображенным на экране.

## **Функция сброса данных (REST)**

Все данные для любой модели могут быть сброшены и установлены заводские значения. Часто эта функция используется для очистки памяти перед вводом данных для новой модели.

## **Для сброса данных:**

- 1. Перейдите к функции выбора модели в режиме программирования, одновременно нажав и удерживая 1 сек кнопки **режим** и **выбор.** Используйте движок **ввод данных** для выбора памяти нужной модели.
- 2. После появления на экране нужного номера модели нажмите кнопку **выбор,** и на экране должна появиться надпись REST.
- 3. Нажмите движок ввод данных вверх или вниз приблизительно на 2 сек для очистки памяти. На экране замигает, а потом прекратит мигать надпись «CLR». При этом раздастся звук. После этого память модели очищена и в нее записаны заводские установки.

Существующий тип модуляции и тип тарелки автомата перекоса не сбрасываются. Если в процессе сброса данных выключить питание, то данн6ые могут не сброситься.

**Внимание:** Сброс памяти текущей модели полностью стирает **всю** программную инфрмацию для этой модели. Данные не могут быть восстановлены (если Вы не записали данные в лист записи параметров модели, приведенный в конце данного руководства). Не сбрасывайте данные модели, если вы не уверены, что хотите сделать это и начать программирование сначала.

Если Вы программируете модель, имея ее перед глазами с включенным питанием, то Вы можете наблюдать результаты Вашего программирования и измерять отклонения рулей.

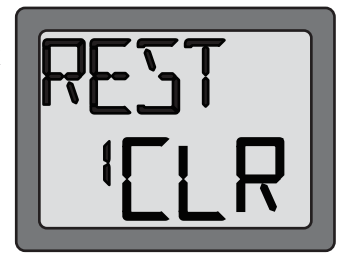

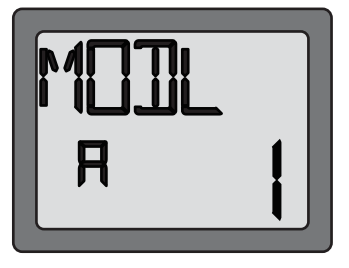

## **Функция выбора типа модели самолет/вертолет**

Эта функция используется для переключения передатчика в режимы ACRO или HELI.

ACRO: самолетный режим (дает возможности по настройке различных типов крыла и хвостового оперения.

Подробнее смотрите в разделе микширование крыла на стр. 20).

HELI: вертолетный режим (позволяет настроить 3 типа тарелки автомата перекоса. Подробнее смотрите в разделе Тип автомата перекоса на стр. 28).

**Внимание!** Перед тем как подробно настраивать вашу модель самолета или вертолета вам следует выбрать наиболее подходящий для нее тип крыла самолета или тип автомата перекоса вертолета.

#### **Для выбора типа модели:**

1.Войдите в режим программирования, одновременно нажав и удерживая 1 сек кнопки режим и выбор. Нажмите и удерживайте движок ввод данных не менее 0,5 сек, пока не выберете номер модели, тип которой хотите сменить.

2.Нажмите кнопку выбор два раза. Вы увидите на экране текущий тип модели и тип на которой можно изменить. Например, ACRO и HL — пульт в самолетном режиме или HELI и AC — пульт в вертолетном режиме.

3.Чтобы сменить тип модели нажмите и удерживайте движок ввод данных не менее 2 сек. АС или HL замигают попеременно, когда переключение завершиться раздастся звуковой сигнал. На экране появится другой тип модели. Обратное переключение осуществляется таким же образом.

## **TRNR Тренерская функция (активна только в самолетном режиме)**

Тренерская функция служит для включения тренерского переключателя каждой модели, как пульт инструктора. Подробнее смотрите соответствующий раздел на стр. 33.

## **Для включения тренерской функции:**

1.Войдите в режим программирования, одновременно нажав и удерживая 1 сек кнопки режим и выбор. Нажмите и удерживайте движок ввод данных не менее 0,5 сек, пока не выберете номер модели, для которой хотите включить тренерскую функцию. 2.Нажмите кнопку выбор три раза пока на экране не появится надпись TRNR. 3.Для активирования функции нажмите и удерживайте движок ввод данных не менее 0.5 сек. Экран покажет что функция включена «ON». Чтобы отключить функцию повторите эту операцию. Экран покажет что функция выключена «INH».

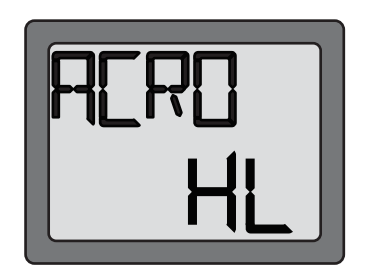

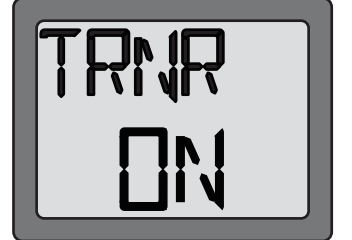

Присвойте имя памяти модели. Давая каждой моделе легко различаемое имя Вы сможете быстро выбрать нужную модель и уменьшите вероятность полета с неправильно установленной памятью, что может вызвать аварию.

1. Перейдите к функции выбора модели в режиме программирования, одновременно нажав и удерживая 1 сек кнопки **режим** и **выбор**. Используйте движок **ввод данных**  для выбора номера модели, который Вы хотите изменить.

2. Нажмите кнопку **выбор** четыре раза после того, как увидите на экране номер памяти модели, которой Вы хотите дать имя. Вы увидите на экране имя модели.

3. Движком ввод данных выберите символ для первого знака. Затем перейдите ко второму знаку нажатием кнопки **выбор** и выберите символ, как для первого знака. Произведите выбор символов для третьего и четвертого знаков. Вы можете использовать в имени до четырех знаков.

#### **Реверсирование сервомашинок (REVR)**

Функция реверсирования сервомашинок используется для изменения направления их вращения в ответ на команды от органов управления передатчика (ручек управления и переключателей). После использования функции реверса проверьте **все** органы управления модели **для уверенности**, что они работают в правильном направлении и что Вы случайно не реверсировали не ту сервомашинку. Ошибочное реверсирование (и отсутствие проверки перед полетом) может привести к аварии!

- 1. Войдите в режим программирования и кнопкой **режим** установите функцию REVR.
- 2. Используйте кнопку **выбор** для выбора реверсируемого канала.
- 3. Нажмите движок **ввод данных** вниз для реверсирования (индикация REV), или вверх для нормальной работы (индикация NOR) сервомашинки. Стрелка указывает состояние сервомашинки (нормальное или реверсированное).
- 4. Используйте кнопку **выбор** для перехода к другим каналам.

## **Установка двойных расходов / экспонент**

В системе 6EX-2.4GHz два расхода элеронов, руля высоты и поворота устанавливаются одновременно переключателем двойных расходов. Величина снижения расхода каждого органа управления может быть

Замечание: Возможно установить два расхода на 0%, что вызовет отсутствие отклика на этот канал. При случайной установке двух расходов на 0% возможна авария.

**Замечание:** При первоначальной установке параметров модели конечные точки должны устанавливаться до установки двух расходов. При первоначальной установке конечных точек для новой модели два расхода должны устанавливаться на 100%.

## **Для установки двойных расходов:**

- 1. Войдите в режим программирования. Кнопкой **режим** установите функцию D/R.
- 2. Выберете подстраиваемый канал (1 элероны, 2 руль высоты, 4 руль поворота) нажатием кнопки **выбор** до появления его номера слева на экране. Замечание: Если
- на экране появляется надпись «EXPO», то Вы слишком много раз нажали кнопку **выбор** и отображаются значения для экспонент. Нажимая кнопку **выбор** верните на экран надпись D/R.

3. Устанорвите переключатель двойных расходов в требуемое положение для значения, которое Вы хотите изменить. (Обычно пилоты устанавливают переключатель вверх

для большого расхода и вниз для малого).

4. Используйте движок **ввод данных** для получения требуемого расхода. Для изменения расхода в другом положении

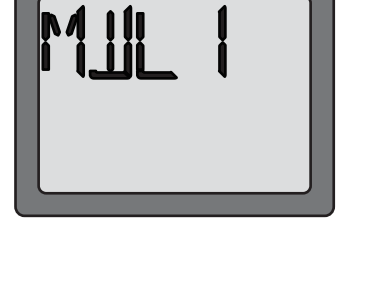

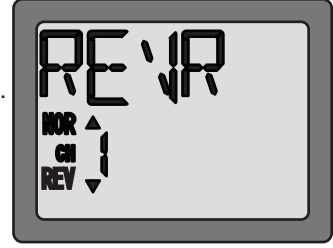

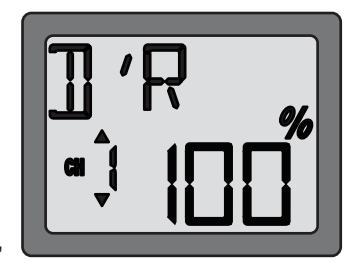

переключателя, переключите его и установите расход движком **ввод данных**.

5. Повторите процедуру для установки других двойных расходов (канал 2 - руль высоты, канал 4 - руль поворота).

## **Установка экспонент (EXPO)**

Экспоненты устанавливаются в той же функции, что и два расхода. (Нажатие кнопки **режим** переводит Вас к следующей функции - установке конечных точек). Как и два расхода, экспоненты могут устанавливаться в двух положениях переключателя. Отрицательная экспонента (-) уменьшает начальное перемещение сервомашинки, а положительная (+) -увеличивает его. Кривая экспоненты может быть установлена везде между -100% и +100%.

## **Для установки экспонент:**

- 1. Войдите в режим программирования. Кнопкой **режим** установите функцию D/R.
- 2. Кнопкой **выбор** установите функцию «EXPO».
- 3. Выберете подстраиваемый канал (1 элероны, 2 руль высоты, 4 руль поворота) нажатием кнопки **выбор** до появления его номера слева на экране. Замечание: Если на экране появляется надпись «D/R», то Вы слишком много раз нажали кнопку **выбор** и отображаются значения для двойных расходов. Нажимая кнопку **выбор** верните на экран надпись «EXPO».

4. Устанорвите переключатель двойных расходов в требуемое положение для значения, которое Вы хотите изменить.

- 5. Движком **ввод данных** установите требуемое значение экспоненты (как указано выше, отрицательное значение делает перемещение сервомашинки меньшим, или более «мягким»).
- 6. Переключите переключатель для установки экспоненты в этом положении.
- 7. Повторите процедуры для установки экспонент для других каналов.

## **Установка конечных точек (EPA)**

**Замечание:** Так как установка конечных точек изменяет и два расхода, они должны устанавливаться первыми. Если Вы сначала установили два расхода, а потом установили конечные точки, то Вам придется переустановить два расхода

Функция установки конечных точек предназначена для точной подстройки расхода сервомашинок в случае, когда изменение точек присоединения тяг не дает правильного расхода рулей. Первоначально тяги должны быть соединены с качалками сервомашинок и кабанчиками рулей так, чтобы обеспечить наиболее близкий к правильному расход рулей. Только после этого можно использовать эту функцию для точной подстройки расходов сервомашинки для получения требуемого расхода рулей. Расход рулей должен устанавливаться так, чтобы конечные точки были бы наиболее близки к 100%. Если значения конечных точек устанавливаются менее 70% или более 120% для получения требуемого расхода рулей, то Вы должны тщательно проверить установку тяг, чтобы значения конечных точек приблизились бы к 100%. (При установке конечных точек на 100% максимальный расход сервомашинки в каналах 1, 2, 3 и 4 приблизительно равен 40° и приблизительно 55° в каналах 5 и 6).

## **Для установки конечных точек:**

- 1. Войдите в режим программирования и кнопкой **режим** установите функцию «ЕРА». Номер подстраиваемого канала появится слева на экране и символ «%» замигает.
- 2. Для изменения расхода **правого** элерона подвиньте ручку управления элеронами **вправо** и затем, нажимая движок **ввод данных** вверх или вниз для изменения данных и расхода.
- 3. Переместите ручку управления **влево** и подстройте движком **ввод данных** расход **левого** элерона.
- 4. Используя кнопку **выбор** перейдите к другому каналу и подстройте его конечные точки. Заметим, что передвижение ручки (или переключателя, или диска) от одного крайнего положения в другое изменяет показания на экране и положение стрелки для этого положения органа управления.

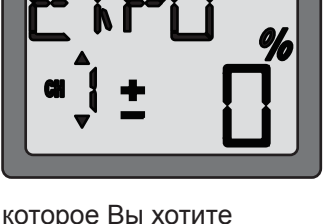

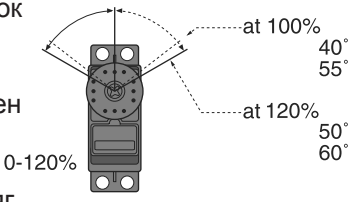

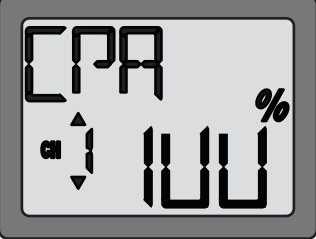

## **Установка триммеров (TRIM)**

На передней панеле передатчика имеется 4 движка триммеров. Три из них предназначены для подстройки нейтрали сервомашинок элеронов, рулей высоты и поворота. Четвертый служит для установки оборотов холостого хода двигателя при крайнем нижнем положении ручки газа. Триммеры используются для регулировки модели в полете, чтобы она летела прямо и ровно. Поэтому Вы не можете программно ввести подстройки триммеров. Просто подвигайте движки во время полета для смещения нейтрали сервомашинок. Имейте в виду, что Вы должны начинать полет с центрированными рулями при центрированных сервомашинках и «обнуленными» или близкими к нулю триммерами. После этого Вы можете подстроить триммеры в полете.

## **Центрирование сервомашинок:**

- 1. Включите передатчик и приемник. Подвигайте ручки управления, чтобы убедиться, что-рули работают правильно. При необходимости реверсируйте сервомашинки.
- 2. Отценрируйте ручки управления.
- 3. Прикрепите качалки к сервомашинкам так, чтобы один из рычагов был бы перпендикулярен к тяге (см. стр. 8). После этого обрежте ненужные рычаги качалок.
- 4. Прикрепите тяги к рулям. Подстройте длину тяг так, чтобы рули были бы отцентрированы при центрированных сервомашинках.

**Замечание**: Триммер газа воздействует на сервомашинку газа только если ручка газа находится ниже половины ее хода. Поэтому окончательное закрытие карбюратора подстраивается без влияния на остальной ход ручки.

## **Для подстройки установки триммеров:**

После центрирования рулей и сервомашинок и их расход установлен по крайним точкам и двум расходам, приступайте к летным регулировкам. При необходимости подстройте триммеры, чтобы модель летела прямо и ровно. Если какой-либо руль требует сильного триммирования, то подстройте длину тяги с тем, чтобы вернуть триммер к нулю. Подстройка нейтрали сервомашинки триммерами происходит шагами по 4 единицы. Если какой-либор триммер нужно подстроить более точно, посадите модель и в режиме программирования подстройте триммер с шагом 1 (описано ниже).

- 1. Войдите в режим программирования и кнопкой **режим** установите функцию TRIM.
- 2. Нажатием кнопки **выбор** установите нужный канал (на рисунке показана подстройка канала 1).
- 3. Подстройте триммер, используя движок **ввод данных**. Заметим, что сначала подстройка идет с шагом 1, однако, если удерживать движок достаточно долго, подстройка начинает идти быстрее.
- 4. Повторите действия для других каналов, требующих подстройки.

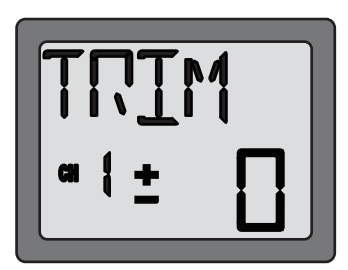

## **P.MIX1/2 Программируемый микшер (только в режиме ACRO)**

В отличие от «крыльевого микшера» (рассматриваемого ниже), в котором микшируемые каналы установлены на заводе, Т6ЕХА имеет еще программируемый микшер, в котором Вы можете выбрать микшируемые каналы сами. Это может понадобиться для коррекции нежелательных полетных тенденций (например, путем микширования руля поворота с элеронами или элеронов с рулем поворота)

#### **Для установки программирования микшера**:

1. Так как микшер активируется пользователем, он нормально запрещен. Для его активации войдите в режим программирования и затем нажимайте кнопку **режим** до тех пор, пока на экране не появится надпись P.MIX.

2. Нажмите движок **ввод данных** вверх. Это приведет к замене мигающей надписи «Inh» мигающей надписью «on».

- 3. Выберете канал, который должен управлять микшером (называемый **ведущим**), двукратным нажатием кнопки **выбор**. На экране появится номер канала со стрелкой над ним. Затем движком **ввод данных** выберете требуемый номер канала, который теперь становится ведущим. На рисунке ведущим является канал 1 (элероны).
- 4. Выберете канал (называемый **ведомым**), к которому должен быть подмешан ведущий канал. Для этого нажмите кнопку **выбор** для перемещения стрелки около изображения номера канала вниз. После этого, нажимая движок **ввод данных**, выберете номер нужного (ведомого) канала. Номер канала со стрелкой вниз теперь ведомый канал. На рисунке ведомым каналом является канал 4 (руль поворота).

5. Дважды нажмите кнопку **выбор** для вызова на экран мигающего знака %. Используя движок **ввод данных,** установите степень микширования от -100% до +100% (в зависимости от того, на какое расстояние и в каком направлении должна перемещаться ведомая сервомашинка).

6. Нажмите кнопку **выбор** для того, чтобы назначить переключатель для включения микшера. Используя движок **ввод данных,** выбирете обин из выключателей (CH5, D/R, или FLP), также можно выбрать положение выключателя, включающее микшер. Значение ON означает, что микшер включен постоянно.

7. Проверьте визуально, как реагирует модель на ручку управления и добились ли Вы требуемого микширования с нужным расходом.

**19**

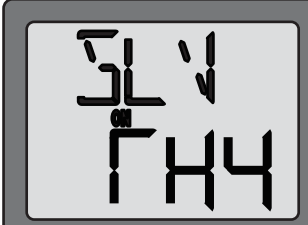

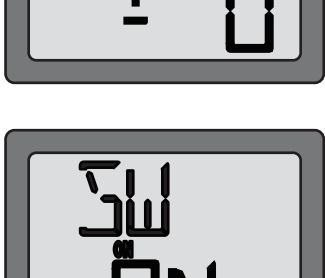

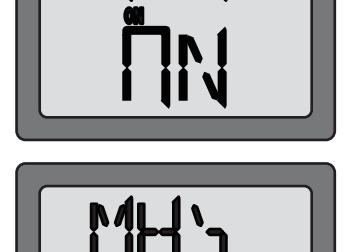

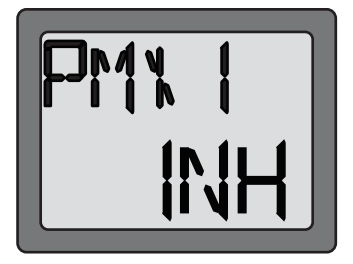

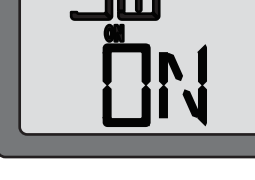

## **W.MIX Выбор типа крыльевого микшера (только в режиме ACRO)**

Используя программируемый микшер, рассмотренный выше, пользователь может выбрать микшируемые каналы. Функция крыльевого микширования - еще один микшер, но в отличие от первого микшируемые каналы тут выбраны заранее. Имеется возможность выбора из четырех вариантов микширования:

## **FLPR Микширование элеронов/закрылков (только в режиме ACRO)**

Эта функция позволяет использовать элероны и как элероны и как закрылки. Органом управления закрылками является диск (канал 6). Для использования микшера элеронов/закрылков необходимо, чтобы элероны

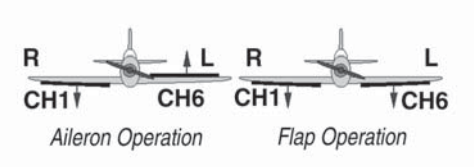

(При необходимости примените реверсирование для получения правильной работы рулей)

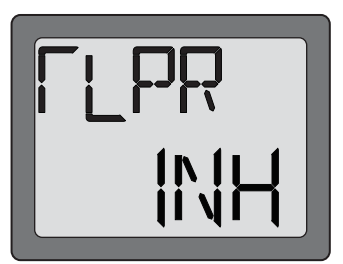

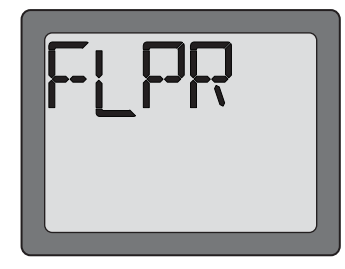

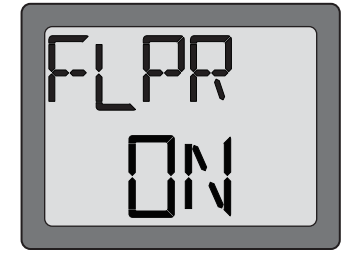

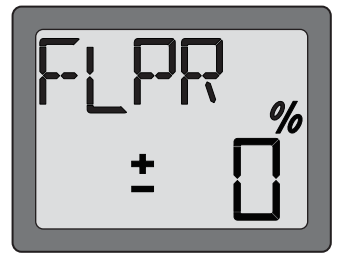

## **Для активации микширования элеронов/закрылков:**

1. Соедините сервомашинку элерона правого крыла с каналом 1 (элероны), а сервомашинку элерона левого крыла с каналом 6 (закрылки) в приемнике.

2. Войдите в режим программирования и и установите функцию W.MIX, используя кнопку режим.

Невозможно включить одновременное микширование элевоном и закрылок. Для того, чтобы включить микширование закрылок, вам сначала нужно отключить функцию микширования элевонов. Тем не менее закрылки могут быть испольованы вместе с микшером V-образного хвоста.

3. Нажмите кнопку и уедживайте движок **ввод данных.** Это включит функцию

4.Если вам неоходимо отрегулировать расходы сервомашинок элеронов в режиме включенных закрылок, нажмите кнопку **выбор.** Замигает значек %. Используйте движок **ввод данных**, чтобы изменить расъоды от -100 до 100 % (- обозначает отклонение элерона наверх, + обозначает отклонение вниз)

5. После активации этого микшера подвигайте сервомашинки на полный расход для проверки отсутствия перегрузки управления. При необходимости подстройте длину тяг для получения требуемого расхода.

## **FLTR Настройка закрылок (только в режиме ACRO)**

Данная функция используется, чтобы изменить угол отклонения закрылок при включениии рычажка управления эжлеронами. Внимание, если на этот рычажок была назначена другая функция, она сбросится. Поэтому включайте функцию микширования флаперонов только, если не собираетесь использовать рычажок закрылок для других функций.

#### **Для активации триммера элеронов/закрылков:**

1. Войдите в программное меню. Выберите меню FLTR, используя кнопку режим.

2. Если горит INH, значит функция выключена. Нажмите и удерживайте движок ввод данных, пока надпись не изменится на ON - функция включена.

3. Возможно установить отклонения закрылок от -100 до +100 % в обоих положениях выключаетля закрылок.

**Микширование V - хвоста (v)**

Предназначено для моделей с V-хвостом (например, Beechcraft Bonanza). Микширование V-хвоста позволяет хвостовым рулям работать и как рулями высоты, так и рулями поворота. При этом каждый хвостовой руль должен работать от своей сервомашинки.

#### **Для активации микширования V-хвоста:**

1. Соедините в приемнике сервомашинку левого руля с каналом 2 (руль высоты), а сервомашинку правого руля с каналом 4 (руль поворота).

2. Войдите в режим программирования и активируйте функцию "V-TL" кнопкой **режим**.

Вы не можете установить микширование V-образного хвоста, если у вас включена функция элевонов. Отключите сначала функцию элевонов. Тем не менее, можно использовать функцию V-образного хвоста всесте с закрылками.

3. Нажимайте движок **ввод данных** до тех пор, пока INH не сменится на ON - функция включена.

#### **21**

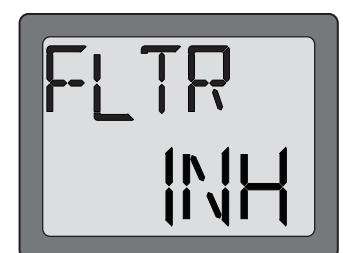

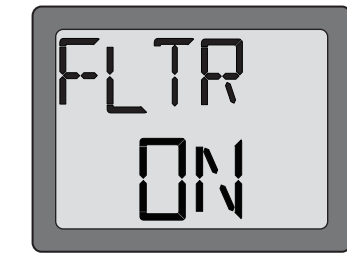

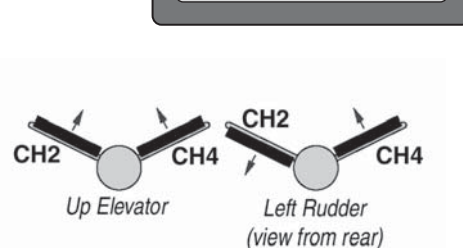

 (IПри необходимости используйте реверсирование для получения правильного расхода.)

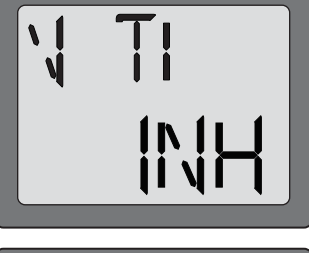

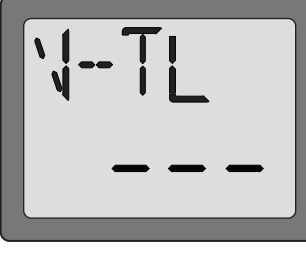

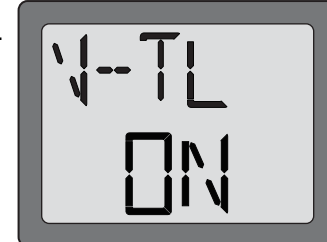

4.Вы можете выставить расходы по рулю высоты. Для этого нажмите кнопку выбор один раз. На экране появится надпись «CH2» и замигает значок «%». Используя движок «ввод данных» вы можете изменять расход по рулю высоты от -100 до 100%.

5.Вы можете выставить расходы поворота. Для этого нажмите кнопку **выбор** один раз. На экране появится надпись «CH4» и замигает значок «%». Используя движок «ввод данных» вы можете изменять расход поворота от -100 до 100%.

6. После активации этого микшера подвигайте сервомашинки на полный расход для проверки отсутствия перегрузки управления. При необходимости подстройте длину тяг для получения требуемого расхода.

## **Микширование элевонов (EL)**

Предназначено для бесхвостых моделей типа летающее крыло и дельта-крыло. Микширование элевонов смешивает канал 1 (элероны) с каналом 2 (руль высоты), позволяя элевонам работать согласно (как руль высоты) или навстречу (как элероны). При этом требуется, чтобы каждый элевон работал от своей сервомашинки.

## **Для активации микширования элевонов**:

1. Соедините сервомашинку правого крыла с каналом 2 (руль высоты), а сервомашинку левого крыла с каналом 1 (элероны) в приемнике.

2. Войдите в режим программирования и активируйте функцию "V-TL" кнопкой **режим**.

Вы не можете установить микширование элевонов, если у вас включены функци Vобразного хвоста и(или) закрылок. Отключите сначала эти функции.

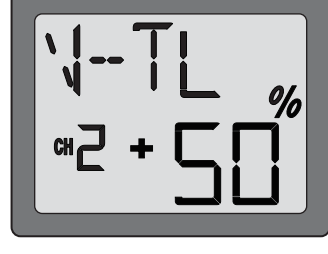

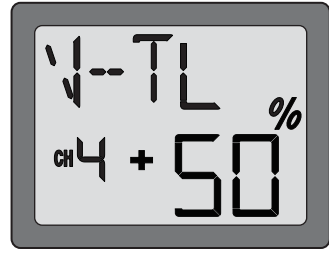

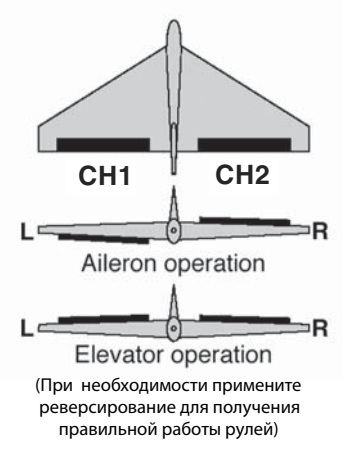

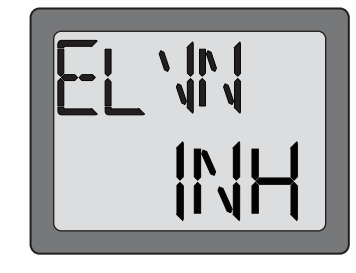

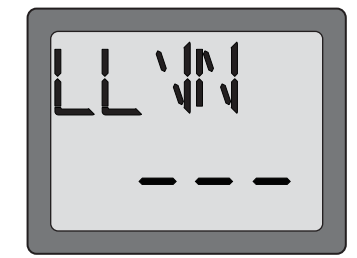

# 3. Нажимайте движок **ввод данных** до тех пор, пока INH не сменится на ON - функция включена.

4.Вы можете выставить расходы по элеронам. Для этого нажмите кнопку выбор один раз. На экране появится надпись «CH1» и замигает значок «%». Используя движок «ввод данных» вы можете изменять расход по элеронам от -100 до 100%.

5.Вы можете выставить расходы по рулю высоты. Для этого нажмите кнопку выбор один раз. На экране появится надпись «CH2» и замигает значок «%». Используя движок «ввод данных» вы можете изменять расход по рулю высоты от -100 до 100%.

6. После активации этого микшера подвигайте сервомашинки на полный расход для проверки отсутствия перегрузки управления. При необходимости подстройте длину тяг для получения требуемого расхода.

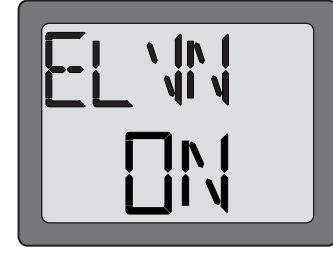

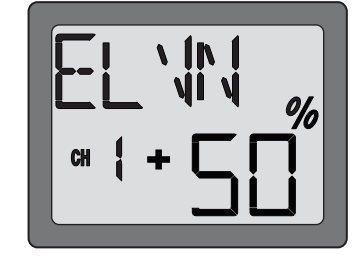

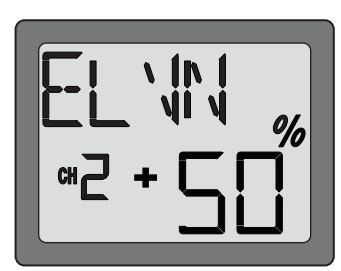

## **Функция нормальной кривой газа (N-TH)**

Используется для установки кривой газа при нормальном полете. Кривая из 5-и точек служит для лучшего согласования шага лопастей винта с оборотами двигателя для наилучшей нагрузки двигателя. Каждая точка может подстраиваться в пределах 0% - 100%. Базовая кривая газа рассчитана на зависание. Используйте эту функцию совместно с функцией нормальной кривой шага, чтобы управление вверз/вниз происходило на постоянных оборотах двигателя.

## **Для установки нормальной кривой газа:**

- 1. Войдите в режим программирования и, используя кнопку **режим**, установите функцию «N-TH». Слева на экране появится номер позиции ручки управления газом и замигает знак «%».
- 2. Кнопкой **выбор** выберете нужную точку кривой. Сначала появляется точка 1, которая соответствует полностью опущенной ручке газа. Точке 5 соответствует полностью поднятая ручка газа.
- 3. Нажмите движок **ввод данных** вверх или вниз для установки положения сервомашинки.
- 4. Используйте кнопку **выбор** для аналогичной установки других точек кривой.

#### **Функция нормальной кривой шага (N-PI)**

Используется для устаноки кривой шага при нормальном полете. Кривая из 5-и точек служит для лучшего согласования шага лопастей винта с оборотами двигателя для наилучшей нагрузки двигателя. Каждая точка может подстраиваться в пределах 0% - 100%. Базовая кривая газа рассчитана на зависание. Используйте эту функцию совместно с функцией нормальной кривой шага, чтобы управление вверз/вниз происходило на постоянных оборотах двигателя.

#### **Для установки нормальной кривой шага**:

- 1. Войдите в режим программирования и, используя кнопку **режим**, установите функцию «N-PI». Слева на экране появится номер позиции ручки управления газом и замигает знак «%».
- 2. Кнопкой **выбор** выберете нужную точку кривой. Сначала появляется точка 1, которая соответствует полностью опущенной ручке газа. Точке 5 соответствует полностью поднятая ручка газа.
- 3. Нажмите движок **ввод данных** вверх или вниз для установки положения сервомашинки.
- 4. Используйте кнопку **выбор** для аналогичной установки других точек кривой.

## **Функция пилотажной кривой газа (I-TH)**

Используется для установки кривой газа при пилотажном полете. Кривая из 5-и точек служит для лучшего согласования шага лопастей винта с оборотами двигателя для наилучшей нагрузки двигателя. Каждая точка может подстраиваться в пределах 0% - 100%.

Эта кривая газа используется для установки соответствующих оборотов двигателя и может быть включена в любое время при выполнении маневров на большой высоте, таких как петли, бочки и фигурный полет даже при сниженном шаге винта.

1. Войдите в режим программирования и, используя кнопку **режим**, установите функцию «I-TH».

2. Нажмите движок **ввод данных** вверх. При этом мигающая надпись «INH» заменится на мигающую надпись «ON». Теперь функция I-TH включена. Нажмите кнопку **выбор** и в левой части экрана появится номер позиции ручки газа и знак «%» начнет мигать.

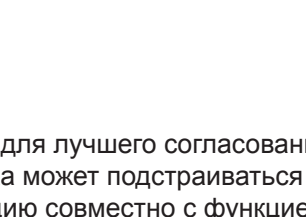

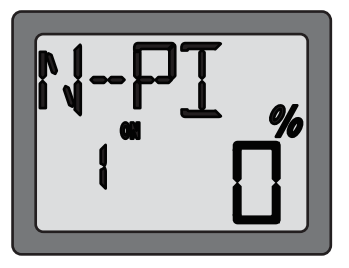

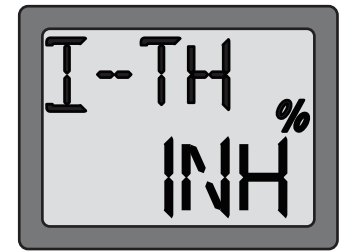

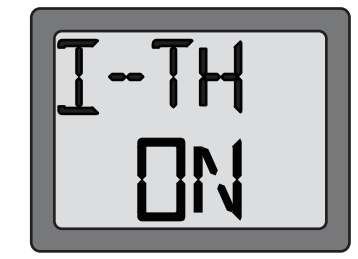

**25**

- 3. Используйте кнопку **выбор** для выбора требуемой точки кривой. Точка 1, появляющаяся вначале, соответствует полностью опущенной ручке газа, а точка 5 - полностью поднятой ручке.
- 4. Нажмите движок **ввод данных** для установки сервомашинки.
- 5. Используйте кнопку **выбор** для установки других точек подобным образом.

## **Функция пилотажной кривой шага (I-PI)**

Используется для установки кривой шага при пилотажных полетах. Кривая из 5-и точек служит для лучшего согласования шага лопастей винта с оборотами двигателя для наилучшей нагрузки двигателя. Каждая точка может подстраиваться в пределах 0% - 100%.

Верхний конец кривой должен устанавливаться так, чтобы не перегружать двигатель и чтобы поддерживались соответствующие обороты двигателя. Обычно шаг устанавливается чуть меньше, чем для нормальной кривой. Нижний конец кривой устанавливается как требуется для маневров - петли, бочки и фигурного полета.

- 1. Войдите в режим программирования и, используя кнопку **режим**, установите функцию «I-PI».
- 2. Нажмите движок **ввод данных** вверх. При этом мигающая надпись «INH» заменится на мигающую надпись «ON». Теперь функция I-TH включена. Нажмите кнопку **выбор** и в левой части экрана появится номер позиции ручки газа и знак «%» начнет мигать. Эта функция не может использоваться при неактивной функции «I- TH». При установке функции «I-PI» Вы должны активировать функцию «I-TH».
- 3. Используйте кнопку **выбор** для выбора требуемой точки кривой. Точка 1, появляющаяся вначале, соответствует полностью опущенной ручке газа, а точка 5 - полностью поднятой ручке.
- 4. Нажимайте движок **ввод данных** вверх или вниз для установки положения сервомашинки.
- 5. Используйте кнопку **выбор** для установки других точек подобным образом.

## **Функция удержания газа (HOLD)**

Эта функция используется при авторотации, когда используется только управление шагом для снижения и посадки. Просто включите переключатель для установки двигателя на холостой ход или его отключения и разъединения его с ручкой газа. Функция может устанавливаться от -50% до +50% относительно положения триммера газа.

## **Для установки удержания газа:**

- 1. Войдите в режим программирования и используя кнопку **режим** установите функцию «HOLD».
- 2. Нажмите движок **ввод данных** вверх. Это вызовет смену мигающей надписи «INH» мигающей надписью «ON». Теперь функция «HOLD» включена.
- 3. Нажмите один раз кнопку **выбор**. Это вызовет на дисплей мигающий знак «%». Переключите переключатель удержания газа на себя. Нажимая движок **ввод данных** вверх или вниз установите положение сервомашинки газа.

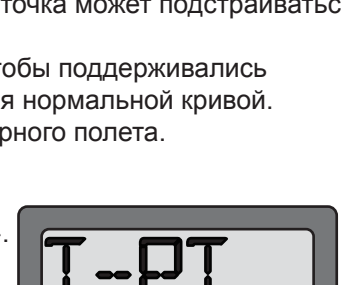

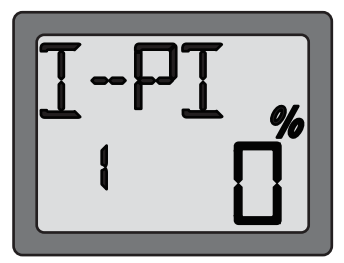

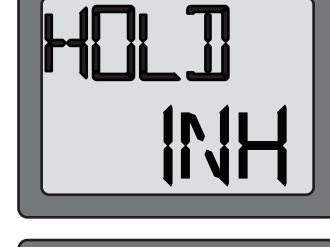

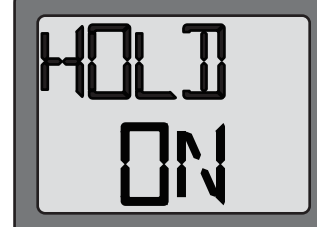

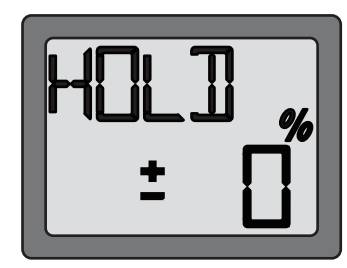

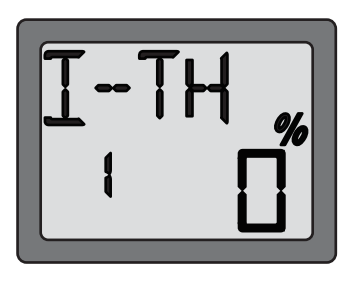

## **Функция микширования шага с рулем поворота (REVO)**

Этот микшер устанавливает руль поворота с соответствии с шагом. Микшер помогает компенсировать вращение вертолета, вызываемое изменением крутящего момента двигателя. (Никогда не используйте эту функцию совместно с включенным гиро курсовым стабилизатором/AVCS. Однако, эта функция может использоваться совместно с гиро курсовым стабилизатором, находящимся в нормальном режиме).

## **Для установки микширования шага с рулем поворота:**

1. Войдите в режим программирования и кнопкой **режим** установите функцию «REVO».

- 2. Нажмите движок **ввод данных** вверх. Это вызовет смену мигающей надписи «INH» на мигающую надпись «ON». Теперь фкнкция «REVO» включена.
- 3. Один раз нажмите кнопку **выбор**. Это вызовет появление на экране мигающего знака «%». Величина микширования устанавливается для нижнего и верхнего положения ручки управления газом раздельно. Когда Вы сдвигаете ручку управления вниз, вниз перемещается и стрелка на экране. Нажимая движок **ввод данных** вверх или вниз установите степень микширования снизу. Переведите ручку управления вверх, стрелка переместится вверх и можно установить степень микширования сверху

## **Функция микширования гироскопа (GYRO)**

**Гироскопы:** Использование электроники помогает избежать сложности при установке параметров в полете. Что такое гироскоп? Это электронное устройство, чувствительное к перемещениям и корректирующее их. Например, когда ветер сбивает хвост Вашего вертолета влево, гироскоп чувствует это перемещение и (при отсутствии входного сигнала управления) корректирует его. Как это помогает при установке параметров? Хороший гироскоп должен ясно показывать необходимость микширования шага с поворотом.Гироскоп должен чувствовать и компенсировать нежелательные перемещения, так что Вы не должны тратить время на сложную установку рабочих кривых. Виды гироскопов: Имеется несколько разных видов гироскопов. Первые

гироскопы были механическими с вращающимся цилиндром (подобно детскому волчку). Следующее поколение гироскопов использовало специальные кристаллы, называемые пьезоэлектриками, которые чувствовали перемещение и генерировали электрические импульсы. Новейшие гироскопы основаны на SMM технологии. Это кремниевые микромашины или компьютерные чипы, чувствительные к перемещениям. SMM гироскопы значительно точнее и менее восприимчивы к ошибкам, вызванным изменениями температуры и т.п.

## **Выбор гироскопа согласно Вашим навыкам, Вашему вертолету и вашему бюджету.**

- **Механический**: Некоторые пока доступны.Они трудны в установке и менее надежны по сравнению с пьезо и SMM.
- **Пьезогироскоп без стабилизации курса**: Это недорогой, легко устанавливаемый надежный гироскоп. Некоторые имеют два расхода и дистанционную регулировку усиления в полете. Недостатком является отсутствие стабилизации курса.
- **Пьезогироскоп со стабилизацией курса**: До последнего времени самый лучший. Дорогой и более сложный в установке. Имеет определитель курса подобно GPS. Имеет незначительную зависимость от температуры ( установка положения зависит от температуры )

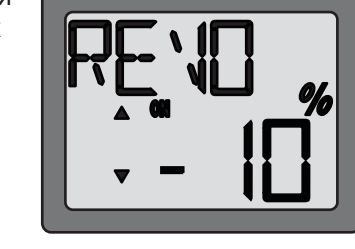

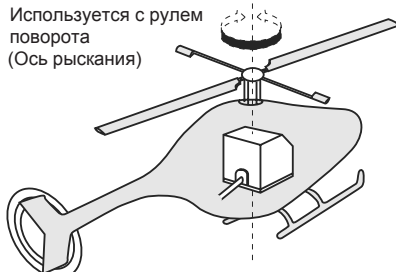

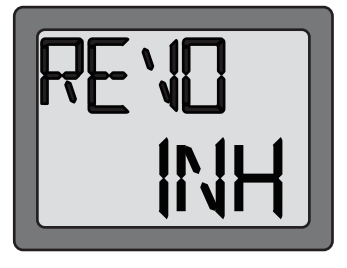

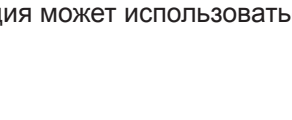

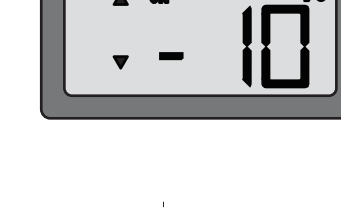

- **Гироскоп по технологии SMM со стабилизацией курса**: Гироскоп технологии 21 века. Технология компьютерного чипа. Дорогой, легко устанавливаемый, долговечный. Имеет существенно меньшую температурную зависимость. Многие имеют установку частоты кадров для обеспечения более быстрого реагирования при использовании специальных цифровых сервомашинок. Примеры:
	- GY401: Прост в установке. Идеален при учебе воздушной акробатике вплоть до фигурного полета.
	- GY502: Лучше центрирован, чем 401 для более сложной акробатики. Идеален для пилотов 3D класса.
	- GY601: Идеально центрован. Чрезвычайно малое время отклика. Требует специальной сервомашинки.

Функция микширования гироскопа используется для подстройки чувствительности гироскопа и выбора чувствителшьности из двух установок переключателем на передатчике, если на моделе установлен гироскоп с возможностью такого выбора.

#### **Для установки микширования гироскопа:**

- 1. Соедините приспособление изменения чувствительности гироскопа с каналом 5 приемника
- 2. Подстройку конечных точек (см. стр. 12 13) канала 5 установите на 100% вверх и вниз.
- 3. Войдите в режим программирования и с помощью кнопки **режим** установите функцию «GYRO».

4. Нажмите движок **ввод данных** вверх. Это вызовет замену мигающей надписи «INH» на мигающую надпись «ON». Теперь функция микширования включена.

5. Один раз нажмите кнопку **выбор**. После этого включится режим установки чувствительности гироскопа и появится мигающий знак «%»

Переключайте переключатель гироскопа вверх и вниз. Это вызовет появление на экране стрелки, указывающей на положение переключателя вверх и вниз одновременно с переключением переключателя. Нажимайте движок **ввод данных** вверх или вниз для установки чувствительности гироскопа в верхнем и нижнем положениях переключателя. Чувствительность может устанавливаться в пределах от -100% до +100%

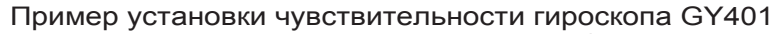

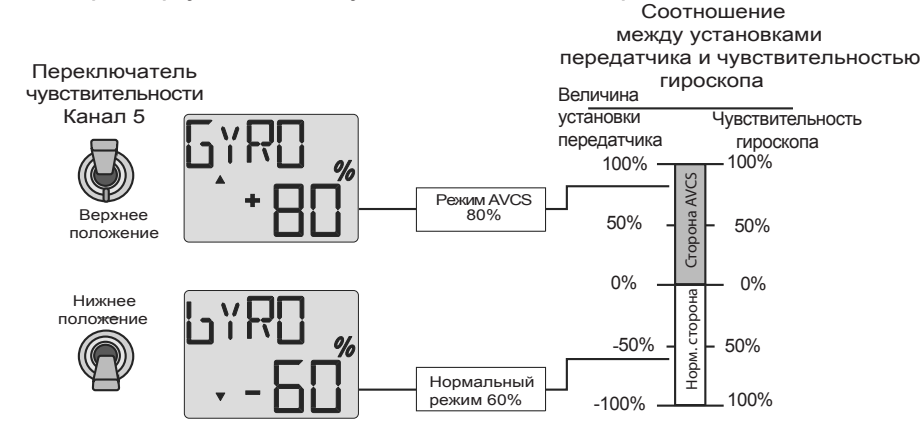

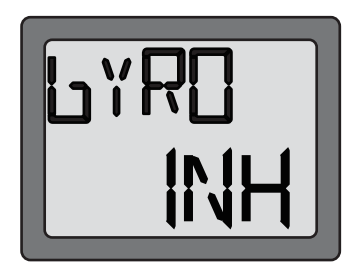

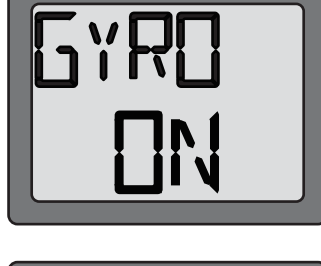

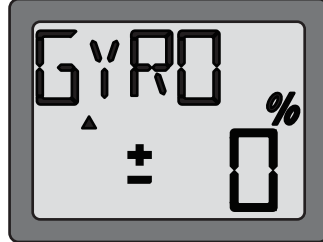

# **SW-T Микширование тарелки автомата перекоса и газа (активна только в вертолетном режиме)**

Эта функция корректирует падение оборотов двигателя при действии тарелки автомата перекоса по крену или тангажу.

# **Для установки микширование тарелки автомата перекоса и газа:**

1.Войдите в режим программирования и с помощью кнопки режим установите функцию «**SW-T**».

2.Нажмите движок ввод данных вверх. Это вызовет смену мигающей надписи «**INH**» на мигающую надпись «**ON**». Теперь фкнкция микширования включена. **Внимание**: микширование работает только в пилотажном режиме

3.Нажмите кнопку выбор один раз. На экране появится надпись «**CHА**». Используя движок «ввод данных», вы можете установить микширование по крену от 0 до 50%.

4.Нажмите кнопку выбор один раз. На экране появится надпись «**CHЕ**». Используя движок «ввод данных», вы можете установить микширование по тангажу от 0 до 50%.

**SWSH Выбор типа тарелки автомата перекоса и перекоса ССРМ (активна только в вертолетном режиме)**

Эта функция позволяет выбрать один из 3 типов автомата перекоса. Настройка перекоса CCPM может быть произведена, если выбран тип автомата перекоса 3-S или 3-E.

**1-S**: Сервомашинки шага, крена и тангажа действуют независимо.

тарелки автомата перекоса вперед — назад, для изменения шага все три машинки поднимают или опускают тарелку автомата перекоса.

**3-S**: Сервомашинки шага и крена управляют движением тарелки вправо и влево; вместе с сервомашинкой тангажа три сервомашинки управляют движением

**3-E**: Сервомашинки шага и крена управляют движением тарелки вправо и влево; сервомашинка тангажа одна управляет движением тарелки автомата перекоса вперед — назад, для изменения шага все три машинки поднимают или опускают тарелку автомата перекоса.

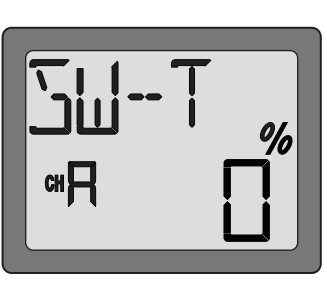

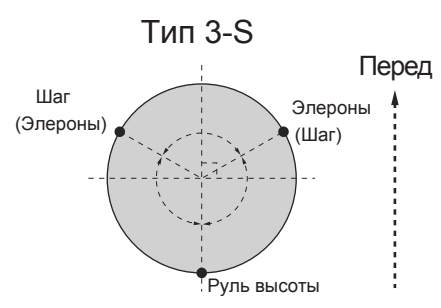

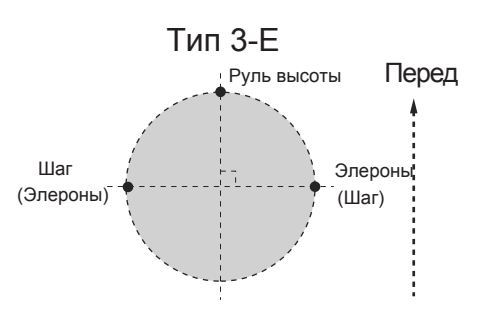

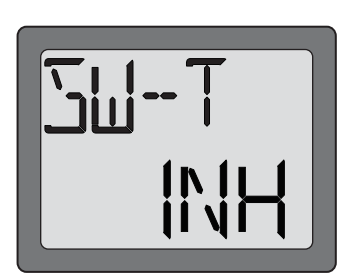

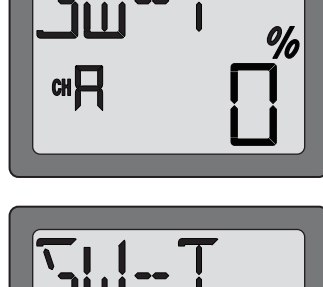

## **Для выбора типа тарелки автомата перекоса:**

- 1. Войдите в режим программирования и кнопкой **режим** установите функцию «SWSH».
- 2.Используя движок ввод данных для выбора типа тарелки. Если Вы хотите выбрать тарелку типа 1-S нажмите движок вверх, для выбора тарелки типа 3-S или 3-Е нажмите движок вниз. После выбора типа тарелки на экране появляется медленно мигающая надпись с типом выбранной тарелки, которая через некоторое время перестает мигать и раздается звуковой сигнал.
- 3. Теперь тип тарелки выбран.

# **Для установки перекоса ССРМ:**

Эта функция может быть установлена, только если Вы выбрали тарелку 3-S или 3-Е. При выборе тарелки 1-S она не работает. Эта функция используется для изменения направления и степени перемещения сервомашинок элеронов, руля высоты и шага.

Сначала соедините и установите положение качалок сервомашинок элеронов, руля высоты и шага строго в соответствии с инструкцией на модель. Обычно их конечные точки (см. стр.17) устанавливаются близко к 100%. Установите реверс (см стр. 16) так, чтобы тарелка автомата перекоса стояла горизонтально и двигалась в правильном направлении вверх и вниз при управлении ручкой газа.

1. Войдите в режим программирования и кнопкой **режим** установите функцию «SWSH».

2. Убедитесь, что выбран тип тарелки 3-S или 3-Е. Если это не так, то обратитесь к пункту «Выбор типа тарелки автомата перекоса» и установите тип тарелки 3-S или 3-Е.

3. Используя кнопку **выбор** для выбора устанавливаемого канала. Сначала на экране отображается канал элеронов «СНА» и мигает символ« %». Передвигайте ручку управления элеронами вправо и влево для установки направления и величины расхода сервомашинки элеронов с помощью движка **ввод данных**. Расход может изменяться от -100% до +100%.

4. Другие каналы (руль высоты **СНЕ** и шаг **СНР**) выбираются кнопкой **выбор** и установки направления и величины их перемещения производятся подобно

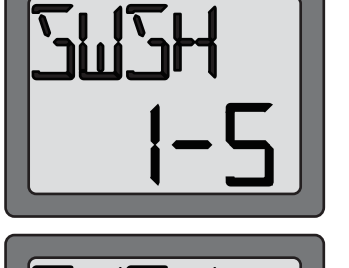

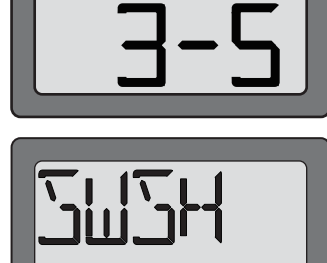

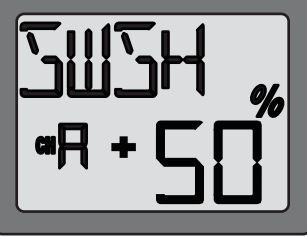

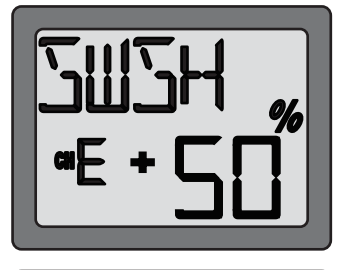

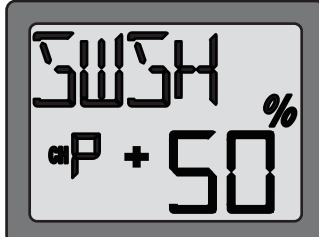

## **Функция безопасного выхода из аварийных ситуаций (FAIL SAFE (F/S)) (Только для Канал газа <ch3>)**

Функция безопасного выхода из аварийных ситуаций служит для описания того, как должен реагировать приемник в присутствии радиопомех. В этой функции Вы можете выбрать один из двух режимов работы каждого из каналов. Установка «NOR» (нормально) оставляет сервомашинки в положении, которое они заняли после последней команды. В положении «F/S» сервомашинки перемещаются в заранее выбранные положения. Сервомашинка газа по умолчанию находится в положении «F/S».

Использование функции безопасного выхода из аварийных ситуаций рекомендуется с точки зрения безопасности. Вы можете установить канал газа так, что при наличии помех двигатель будет включаться на холостой ход. Это будет достаточным предупреждением, чтобы Вы сумели подлететь ближе к себе и прекрыть своим сигналом радиопомехи. При выборе Вами установки этой функции, установленные данные автоматичкски передаются один раз в минуту.

#### **Безопасный выход при аварии батарей**

Ваша система предоставляет Вам еще одну функцию безопасности. Когда бортовая батарея разряжается до приблизительно 3,8 В эта функция переводит газ в заранее установленное положение или быстрые холостые обороты, если Вы не сделаете это сами. Если это случится, немедленно садитесь! Если Вам необходимо увеличить обороты при посадке, Вы можете временно отключить функцию безопасности, переведя ручку газа в положение холостого хода, после чего Вы имеете около 30 сек свободного управления газом до повторного включения функции безопасности.

## **Для установки функции безопасности:**

1. Войдите в режим программирования и установите функцию «F/S» кнопкой **режим**.

2. Нажмите движок **ввод данных** вниз, если Вам надо установить функцию безопасности. При этом стрелка переместится на сторону «F/S», что обозначает подключение канала к функции безопасности. Затем переведите ручку газа в положение, которое она должна занять при включении функции безопасности. Удерживая ручку в этом положении нажмите движок **ввод данных** вниз примерно на 2 сек. На экране должно появиться число процентов в сопровождении звукового сигнала. Для установки нормального положения нажмите движок **ввод данных** вверх. При этом стрелка на экране переместится к надписи «NOR» и установится нормальная работа. Канал газа (канал 3) по умолчанию установлен на 20% от полного газа в режиме безопасности.

3. Убедитесь, что функция безопасности работает правильно. Выключите передатчик и поверьте, передвинулась ли сервомашинка газа в указанное положение.

# **СХЕМА ПОСЛЕДОВАТЕЛЬНОСТИ ОПЕРАЦИЙ ДЛЯ САМОЛЕТА**

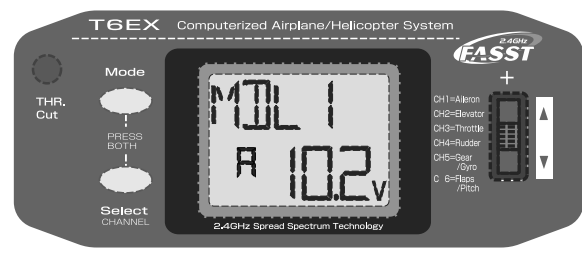

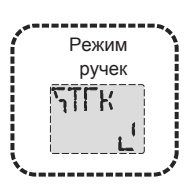

Для изменения назначения ручек управлени явключите передатчик, одновременно нажав кнопки режим (MODE) и выбор (SELECT) .Используйте движок ввод данных для изменения режима.

(Экран при начале работы) Для входа и выхода из режима программирования одновременно нажмите и удерживайте в течение 1 сек кнопки режим и выбор.

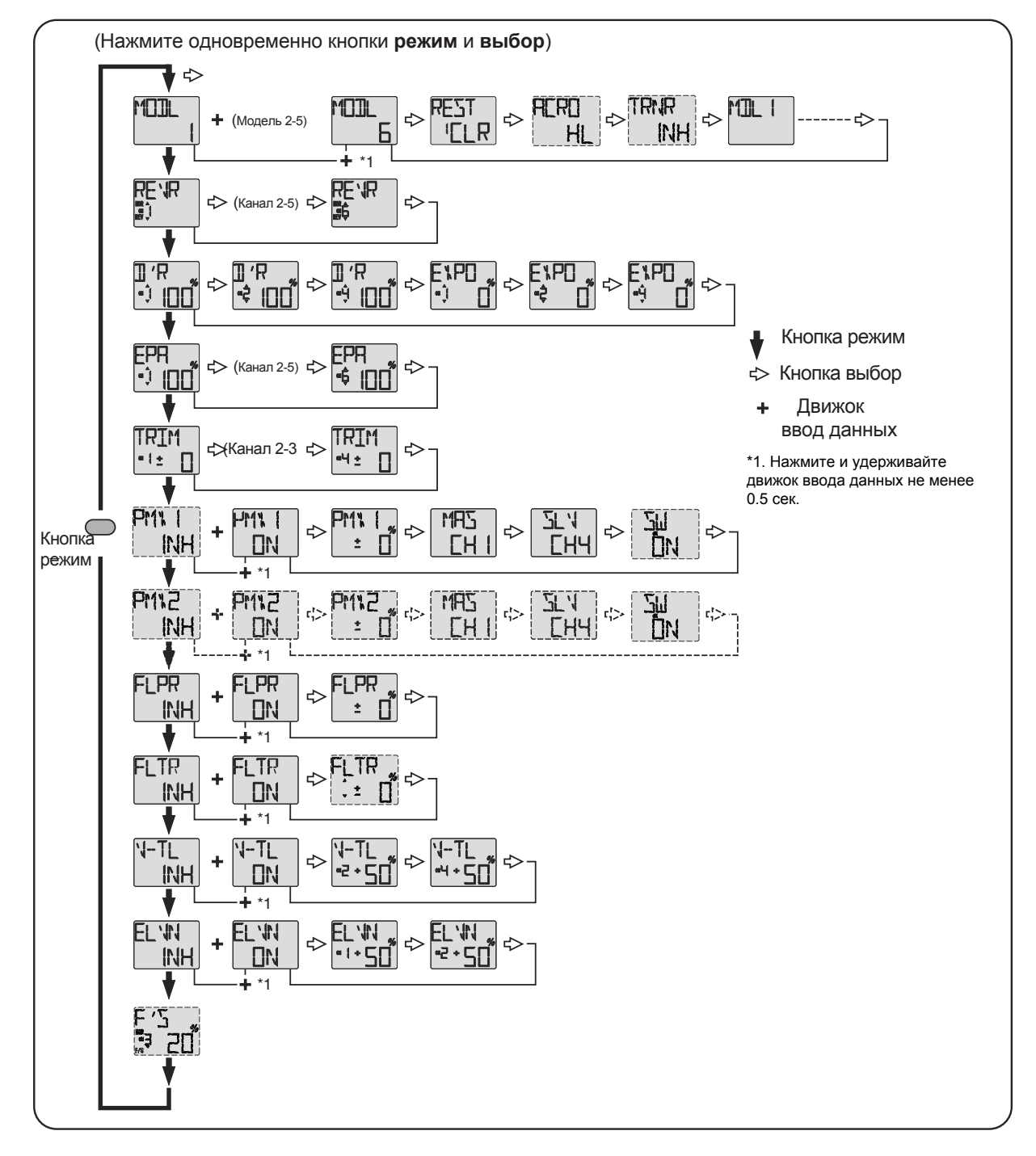

Одновременно нажмите кнопки **режим** и **выбор** и удерживайте их 1 сек для входа в режим программирования. Нажмите кнопки снова (или выключите передатчик) для выхода из режима программирования.

# **СХЕМА ПОСЛЕДОВАТЕЛЬНОСТИ ОПЕРАЦИЙ ДЛЯ ВЕРТОЛЕТА**

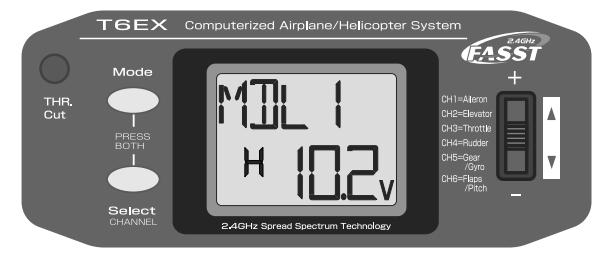

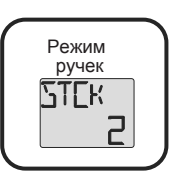

Для изменения назначения ручек управлени явключите передатчик, одновременно нажав кнопки режим (MODE) и выбор (SELECT) .Используйте движок ввод данных для изменения режима.

(Экран при начале работы) Для входа и выхода из режима программирования одновременно нажмите и удерживайте в течение 1 сек кнопки режим и выбор.

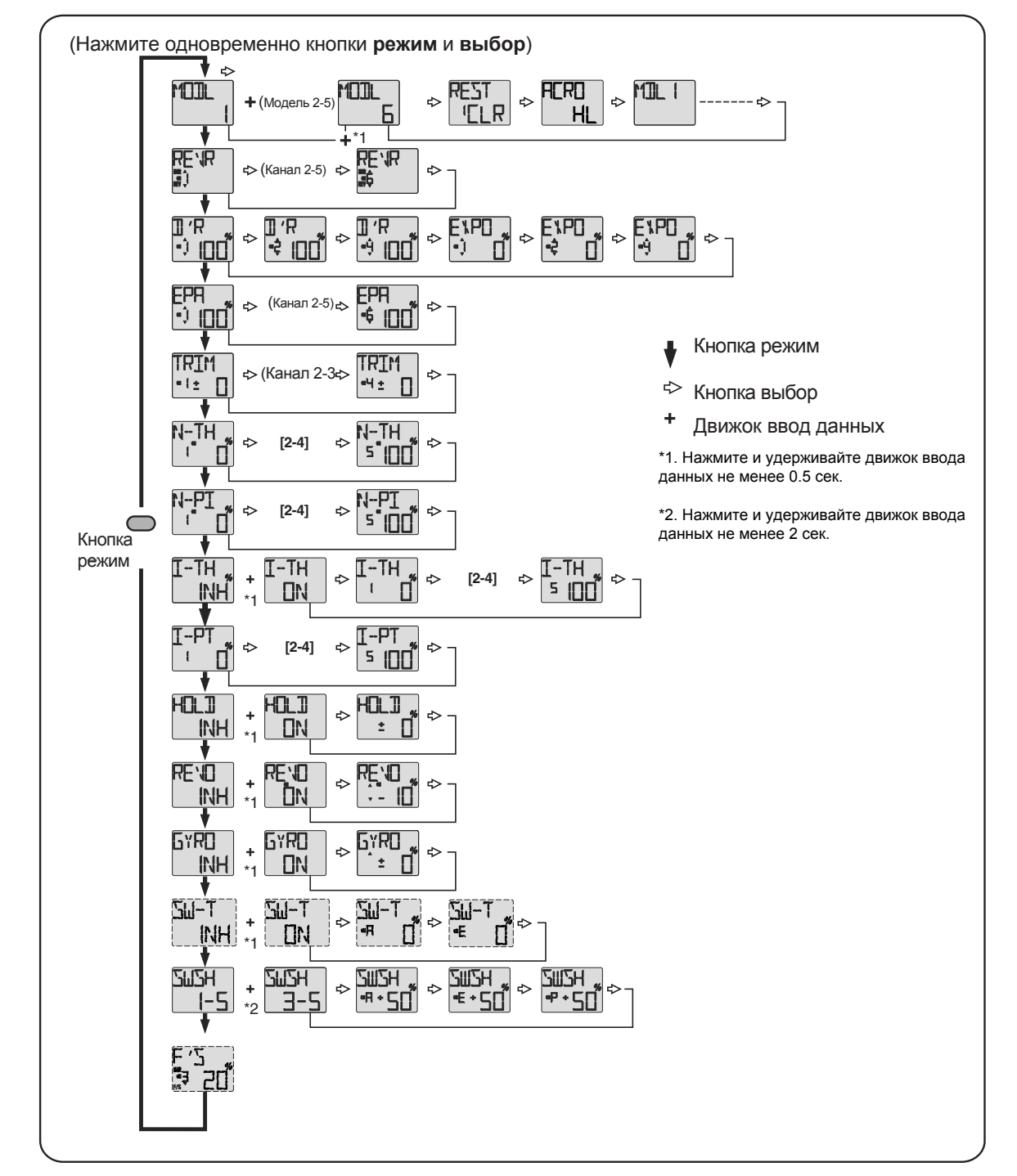

Одновременно нажмите кнопки **режим** и **выбор** и удерживайте их 1 сек для входа в режим программирования. Нажмите кнопки снова (или выключите передатчик) для выхода из режима программирования.

# **ДРУГИЕ ФУНКЦИИ 6EX-2.4GHz**

## **Переключатель тренер - ученик (Только в самолетном режиме ACRO)**

Для использования функции тренера необходимы специальный кабель тренера (покупаемый отдельно) и второй передатчик Futaba (обычно передатчик Вашего инструктора или передатчик клуба). Когда два передатчика соединены кабелем тренера, управление моделью возможно с каждого из них, но оба передатчика должны быть настроены для управления моделью. Когда тренер держит переключатель тренер - ученик нажатым, ученик может управлять моделью. Когда тренер хочет взять управление на себя, он просто отпускает переключатель. После этого он почти мгновенно получает полный контроль над моделью.

Для соединения передатчика T6EX-2.4GHz с другим передатчиком Futaba используйте кабель тренера с маленькими квадратными разъемами "Micro to Micro" (MM-TC) (FUTM4415). Никогда не соединяйте передатчик T6EX-2.4GHz со старыми моделоями передатчиков Futaba, использующими большой круглый разъем — это может повредить ваш T6EX-2.4GHz. Передатчик T6EX-2.4GHz может быть соединен с другим T6EX-2.4GHz или любым передатчиком Futaba следующих серий:, T4EX, T6EXA, T7C, T9C, T12Z, T14MZ, FX-40.

## **Для использования кабеля тренера:**

- 1. Желательно, чтобы передатчик тренера был настроен на модель.
- 2. Если передатчик ученика имеет возможности РСМ/РРМ, установите его в РРМ.

3. Если передатчик ученика имеет встраиваемый радиомодуль, отсоедините его.

4. Полностью сложите антенну ученика, если ученик использует стандартные частоты (29-72MHz).

5. При выключенных передатчиках соедините их с помощью кабеля тренера. (В T6EX-2.4GHz разъем для подключения кабеля расположен в середине задней панели). Не прикладывайте чрезмерных усилий и помните, что разъем имеет ключ и может быть соединен только одним способом.

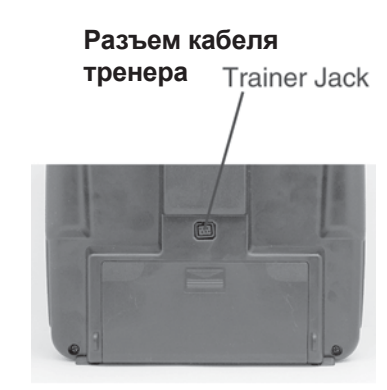

6. Включите передатчик тренера. НЕ ВКЛЮЧАЙТЕ передатчик ученика, он должен включиться автоматически, но не должен излучать сигналы. Установите реверсирование сервомашинок и триммеры на передатчике ученика так же, как и у тренера.

7. Включите питание приемника модели. Нажмите переключатель тренер - ученик на передатчике тренера и с передатчика ученика поработайте рулями (элеронами, рулями поворота и высоты и т.п.) и посмотрите, правильно ли все работает. При необходимости подстройте органы управления на передатчике ученика.

8. Проверьте синхронность работы триммеров у тренера и ученика, для чего понажимайте несколько раз переключатель тренер - ученик на передатчике тренера. При этом рули на моделе не должны перемещаться. Если рули перемещаются, то подстройте триммеры на передатчике ученика.

Замечание: Если тренер нажимает свой переключатель тренер - ученик, то управление к ученику передается с задержкой в 1 сек. В большинстве ситуаций эта малая задержка остается незаметной. Переключатель тренер — ученик не работает в вертолетном режиме.

#### **Тренерская функция в вертолетном режиме HELI**

В вертолетном режиме передатчик T6EX-2.4GHz может использоваться только как передатчик ученика, подключенный к другому передатчику Futaba.

#### **Функция глушения двигателя**

Функция глушения двигателя используется для его выключения. Двигатель может быть выключен двойным быстрым нажатием переключателя тренер - ученик. Функция глушения двигателя предотвращает случайное глушение двигателя при перемещении ручки газа полностью вниз (например, при посадке или рулении). Глушение работает только при полностью опущенной ручке газа. Для установки глушения включите передатчик и приемник. Активируйте глушение двукратным нажатием переключателя. Понаблюдайте за мгновенным изменением положения заслонки карбюратора. Она должна быть полностью закрыта, выключая мотор. При необходимости подстройте конечную точку газа (канал 3) для полного закрытия карбюратора при использовании глушения. После этого подстройте триммером газа обороты холостого хода при полностью опущенной ручке газа.

## **Ручки управления регулируемой длины**

Длина ручек управления в передатчике может регулироваться для большего удобства. Для подстройки длины ручки удерживайте часть **В** и поверните часть **А** против часовой стрелки. Вращая часть **В** вверх или вниз удлиняйте или укорачивайте ручку. После установки желаемой длины зафиксируйте ее поворотом части **В** против часовой стрелки.

## **Изменение функций ручек управления**

Передатчик может работать в четырех режимах ручек управления (1, 2, 3 и 4). Режимы определяют назначения ручек управления. Обычно прередатчик находится в режиме 2 до тех пор, пока Вы не станете опытным пилотом и не захотите научиться летать с другим назначением ручек управления. В режиме 2 правая ручка управляет элеронами и рулем высоты, а левая ручка - рулем направления и газом. Таким образом управляют моделями 99% американцев.

Для изменения режима одновременно нажмите кнопки **режим** и **выбор** и включите передатчик. На дисплее отобразится текущий режим. Нажмите движок **ввод данных** вверх или вниз для изменения режима. Если выбран такой режим, когда газом управляет правая ручка, то туда же долже быть перемещен и предохранитель газа. Если вы не знаете, как это сделать, обратитесь в сервис центр модельного магазина, где вы купили передатчик.

# **РУКОВОДСТВО ПО БЕЗОПАСНОСТИ ПОЛЕТОВ**

## **Зарядка батарей**

Важным фактором, определяющим продолжительность полета модели является состояние зарядки батареи - особенно бортовой. Неправильная зарядка и отсутствие слежения за напряжением батареи может привести к малому заряду, приводящему к потере управления и аварии. Во избежание этого заряжайте батареи целую ночь перед полетом. Если не ясно, сколько заряда осталось в батарее, разумнее проявить осторожность, а не начинать новый полет! Из-за множества факторов, определяющих потребление энергии батареи (таких, как число и тип сервомашинок, типа полета, каково сопротивление на рулях, размер модели и т.п.) невозможно рекомендовать, сколько полетов можно произвести с одной зарядкой. Лучшим способом оценки состояния батареи и определения, сколько полетов еще можно совершить, является замер напряжения после каждого полета. Это можно сделать, подключая вольтметр к разъему, идущему от выключателя . Имеются маленькие, ручные вольтметры, специально предназначенные для радиоуправляемых моделей. Например, Hobbico® Digital Voltmeter MKIII™ (HCAP0356) . Можно использовать и вольтметр, предназначенный для монтажа на борту (HCAP0330).

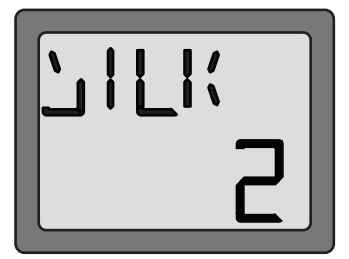

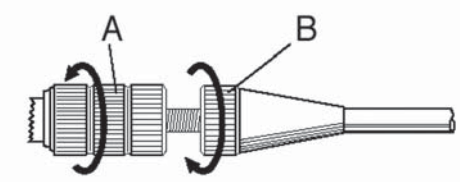

# **ПОДГОТОВКА К ПОЛЕТУ**

## **Подготовка к полету производится на летном поле.**

Если Вы начинающий пилот , убедитесь, что Ваш инструктор совершает следующие проверки вместе с Вами.

#### **Проверка управления**

1. Включите передатчик, затем приемник, (напоминаем, действуйте в обратном порядке при выключении системы). Убедитесь по дисплею, что в памяти находится та модель, на которой Вы хотите летать.

2. Поработайте и понаблюдайте за рулями. Проследите, есть ли случайное движение и послушайте, нет ли ненормальных звуков от сервомашинок . Если есть проблемы, устраните их до полета. Проверьте, не затирает ли тяги и качалки и нет ли помех их движению.

4. По очереди поработайте каждым рулем, используя ручки управления на передатчике, чтобы убедиться, что все работает правильно. Это нужно делать перед каждым полетом. (Имеется несколько типов несрабатываний, выявляемых при этой простейшей операции, что сохранит Вашу модель!)

## **Проверка дальности действия**

Проверка дальности **должна** производиться перед **первым** полетом модели. Нет необходимости производить ее перед каждым полетом, однако неплохая идея производить ее перед каждым первым полетом в день полетов. Проверка дальности - последняя возможность обнаружить неисправность и убедиться, что система имеет соответствующую дальность действия.

1.Для проверки дальности действия аппаратуры в передатчик встроена функция понижения мощности радиосигнала. Для включения режима понижения мощности радиосигнала нажмите и удерживайте кнопку «режим» и включите аппаратуру. В этом режиме красный светодиод на задней части передатчика мигает, а зеленый горит ровным светом. Каждые 3 сек передатчик будет подавать звуковой предупредительный сигнал.

2.Отойдите от модели, управляя ручками передатчика. Попросите ассистента подержать модель и сообщить о ее действиях. В режиме пониженной мощности передачи радиосигнала вы должны не потерять управление на расстоянии 30-50 шагов.

3.Если все работает правильно, возвращайтесь к модели. Положите передатчик в безопасное место, чтобы случайно не нажать на ручку газа. Убедитесь, что ручка газа в крайнем нижнем положении и заведите мотор. Попросите вашего ассистента подержать модель и проведите еще один тест дальности со включенным двигателем на разных скоростях. Если сервомашинки подрагивают или движутся неправильно — это говорит о наличии неисправности. Не летайте на такой модели! Проверьте не заедают ли сервомашинки. Проверьте заряжены ли батареи.

4.Режим пониженной мощности радиосигнала длится 60 секунд. После этого передатчик возвращается в нормальный режим. Для возврата в нормальный режим до истечения 1 мин, нажмите кнопку «режим» еще раз. Этот режим включается 1 раз за один запуск передатчика. Чтобы войти в него снова, выключите передатчик и включите его в режиме пониженной мощности передачи снова, как сказано выше.

5.**НИКОГДА** не летайте в режиме пониженной мощности передачи.

#### **Не летайте в дождь!**

Влага может попасть в передатчик через отверстия и вызвать неправильную работу или потерю управления. Если Вам приходится летать в плохую погоду во время соревнований, поместите передатчик в пластиковый мешок или укройте влагозащитным материалом.

## **ЛИСТ ЗАПИСИ ПАРАМЕТРОВ МОДЕЛИ**

После окончания программирования каждой модели занесите данные и установки в лист записи параметров модели,приведенный в конце данного руководства. Это резервная копия на случай потери или стирания программы, или когда Вы осознанно удалили программу, освобождая место в памяти для другой модели. Сделайте дополнительную копию листа записи.

# **MODEL DATA RECORDING SHEET (ACRO)**

(Make copies before using)

**Model name:** 

## **Model No. 1• 2 • 3 • 4 • 5 • 6**

## **Model Type: ACRO**

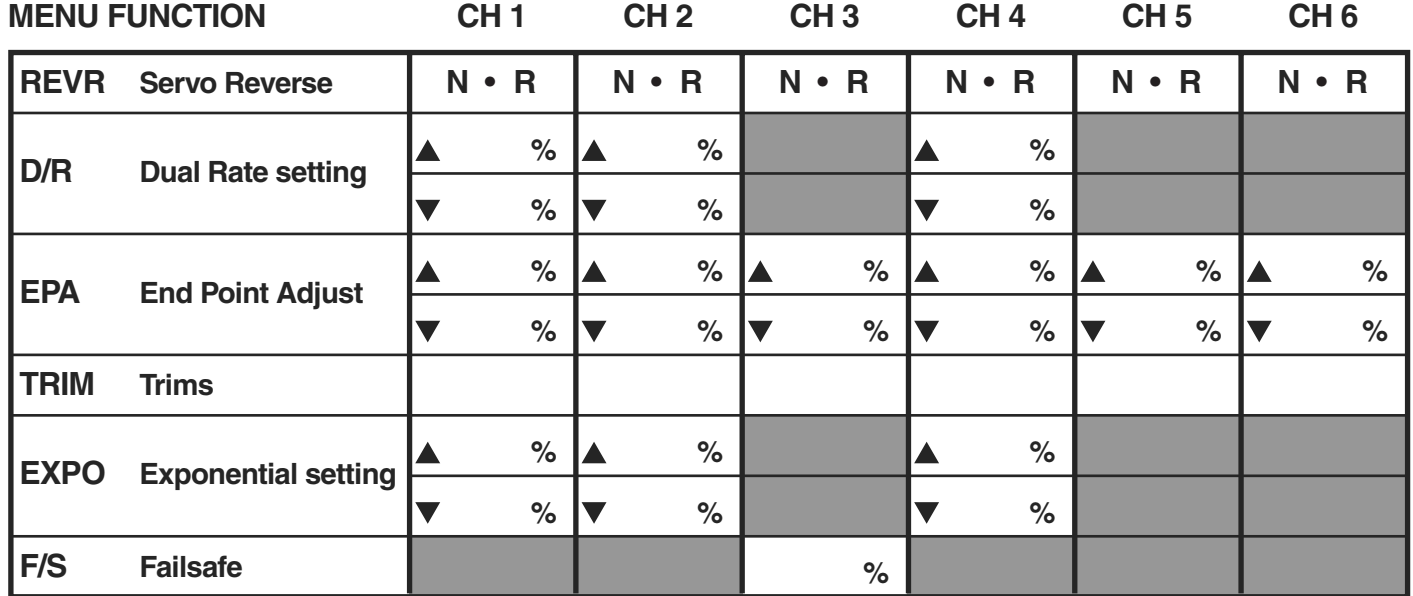

## **MIXING SETTING**

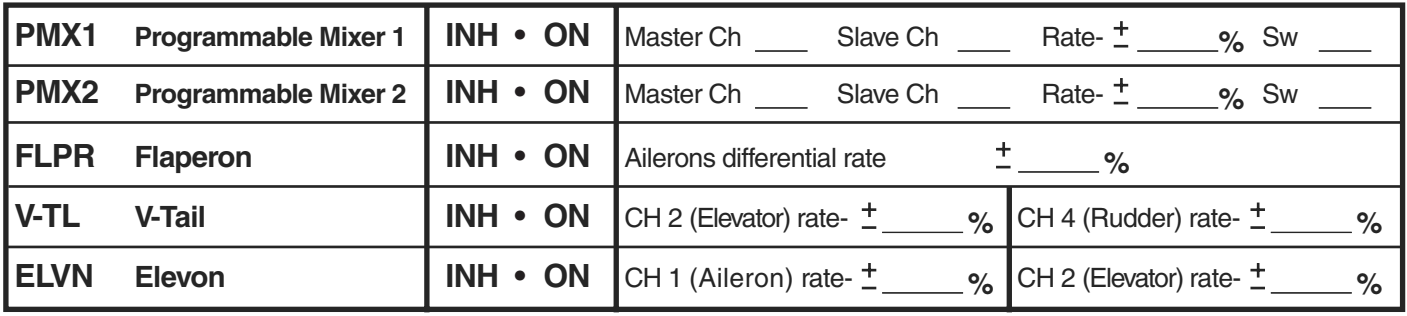

# **FLAP TRIM SETTING**

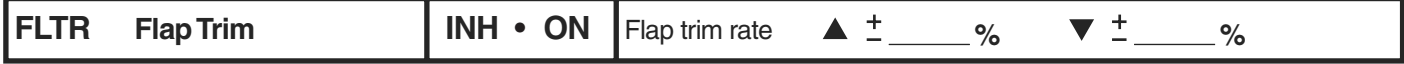

## **TRAINER SETTING**

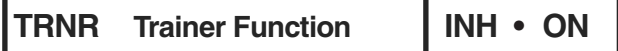

# **MODEL DATA RECORDING SHEET (HELI)**

(Make copies before using)

**Model name:** 

## **Model No. 1• 2 • 3 • 4 • 5 • 6**

## **Model Type: HELI**

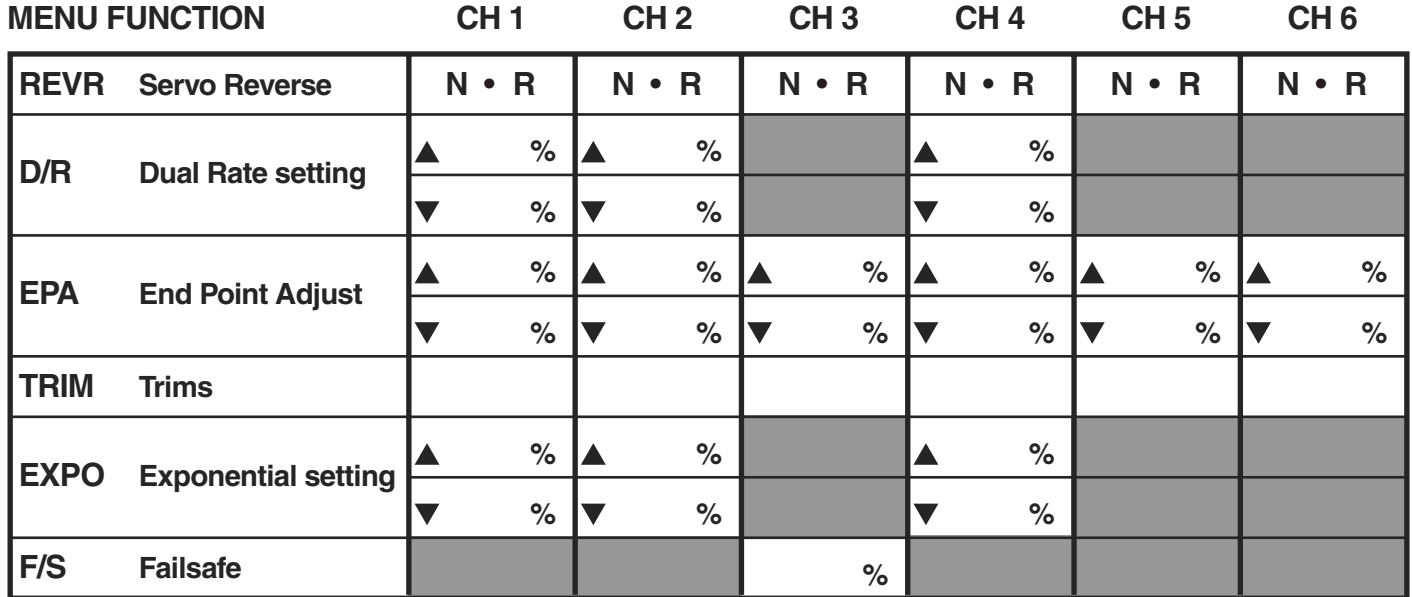

# **MIXING SETTING**

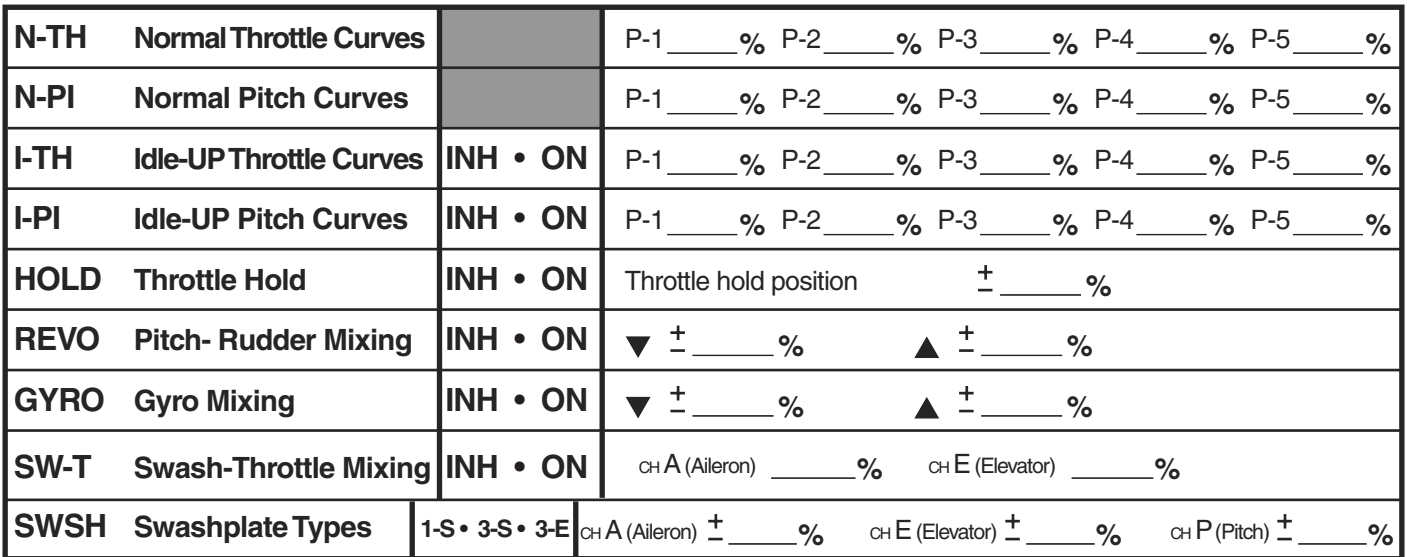